Projektor Acer Séria H7550ST/E155S/HE-815ST/ H1P1403/H7550STz/H7550BD/ E155D/HE-815J/H1P1406/ H7550BDz/Z650/EG40S/ HG-80ST/Q1P1504 Návod na obsluhu

Autorské práva © 2014. Acer Incorporated. Všetky práva sú vyhradené.

Používateľská príručka k projektoru Acer Pôvodné vydanie: 11/2014

V informáciách obsiahnutých v tejto publikácii môžu byt' pravidelne vykonávané zmeny alebo revízie bez povinnosti oboznamovat' s nimi akúkoľvek osobu. Takéto zmeny budú začlenené do nových vydaní tejto príručky alebo doplnkových dokumentov a publikácií. Táto spoločnost' nevyjadruje záruky, slovné ani odvodené, pokiaľ ide o obsah tejto publikácie a výslovne sa zrieka implicitných záruk predajnosti alebo spôsobilosti na zvláštny účel.

Číslo modelu, sériové číslo a informácia o dátume a mieste zakúpenia sú uvedené nižšie. Sériové číslo a číslo modelu je vyznačené na štítku prilepenom na vašom počítači. Všetok písomný styk týkajúci sa vášho výrobku by mal obsahovat' sériové číslo, číslo modelu a informáciu o zakúpení.

Žiadna čast' tejto publikácie nemôže byt' reprodukovaná, ukladaná v systéme rešerší alebo odovzdávaná, v žiadnej podobe alebo akokoľvek inak, elektronicky, mechanicky, fotokópiou, nahrávaním alebo inak, bez predchádzajúceho súhlasu od spoločnosti Acer.

Projektor Acer

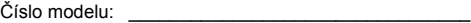

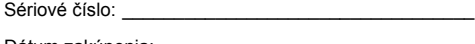

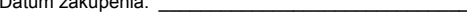

Miesto zakúpenia:

Acer a logo Acer sú registrovanými obchodnými značkami spoločnosti Acer Incorporated. Názvy výrobkov iných spoločností, alebo obchodné značky použité v tomto dokumente kvôli identifikácii sú majetkom patričných spoločností.

"HDMI<sup>TM</sup>, logo HDMI a High-Definition Multimedia Interface sú ochranné známky alebo registrované ochranné známky spoločnosti HDMI Licensing LLC."

# <span id="page-2-0"></span>**Informácie pre vašu bezpečnost' a pohodlie**

Pozorne si tieto pokyny prečítajte. Tento dokument pre možnú budúcu potrebu uschovajte. Postupujte podľa všetkých varovaní a pokynov vyznačených na výrobku.

### Vypnutie výrobku pred čistením

Pred čistením výrobku výrobok odpojte od prívodu elektrickej energie vytiahnutím zástrčky siet'ového kábla zo zásuvky na stene. Na čistenie nepoužívajte tekuté ani aerosólové čističe. Na čistenie používajte navlhčenú tkaninu.

#### Dávajte pozor na zástrčku ako rozpojovacie zariadenie

Pri pripájaní alebo odpájaní prívodu energie k externej siet'ovej jednotke postupujte podľa nasledujúcich pokynov:

- **•** Siet'ovú jednotku nainštalujte pred pripojením siet'ového kábla k zásuvke striedavého prúdu.
- **•** Pred odpojením siet'ovej jednotky od projektora odpojte siet'ový kábel zo zásuvky.
- **•** Ak je systém vybavený viacerými zdrojmi napájania, prívod elektrickej energie odpojte odpojením všetkých siet'ových káblov od zdrojov energie.

### Dbajte na prístupnot'

Presvedčte sa, že zásuvka, ku ktorej chcete pripojit' siet'ový kábel je ľahko dostupná a je umiestnená čo najbližšie k užívateľovi zariadenia. Ak potrebujete odpojit' prívod elektrickej energie do zariadenia, odpojte od elektrickej zásuvky siet'ový kábel.

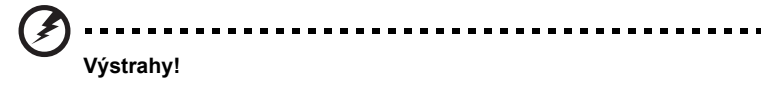

- **•** Tento výrobok nepoužívajte v blízkosti vody.
- **•** Tento výrobok neumiestňujte na nestabilný vozík, stojan alebo stolík. Ak výrobok spadne, môže dôjst' k jeho vážnemu poškodeniu.
- **•** Štrbiny a otvory určené pre vetranie zabezpečujú spoľahlivú činnost' výrobku a chránia ho pred prehriatím. Tieto otvory nesmú byt' blokované ani zakryté. Otvory by nikdy nemali byt' zablokované umiestnením výrobku na posteľ, pohovku, koberec alebo na iný podobný povrch.

Tento výrobok by sa nikdy nemal umiestňovat' v blízkosti alebo na radiátor alebo zdroj tepla, ani do zapustených miest, a to pokiaľ nie je zabezpečené dostatočné vetranie.

**•** Do tohto výrobku nezasúvajte cez ktorýkoľvek otvor na skrinke žiadne predmety, pretože môže dôjst' k styku s bodmi s nebezpečným napätím alebo so skratovanými čast'ami, čoho dôsledkom môže byt' vznik požiaru alebo elektrického šoku. Na výrobok ani do jeho vnútra nenalievajte tekutiny akéhokoľvek druhu.

- **•** Aby ste zabránili poškodeniu vnútorných prvkov a aby ste zabránili vytečeniu batérie, výrobok neumiestňujte na miesto s výskytom vibrácií.
- **•** Nikdy nepoužívajte na športoviskách v telocvičniach alebo na iných miestach s výskytom vibrácií, a to kvôli možnému vzniku skratu alebo poškodeniu rotačných zariadení alebo lampy.

### Používanie zdroja elektrického prúdu

- **•** Tento výrobok by mal byt' napájaný akýmkoľvek typom elektrického prúdu uvedeným na štítku s označením. Ak si nie ste istí druhom dostupného typu dodávanej elektrickej energie, túto náležitost' prekonzultujte s vašim predajcom alebo s miestnym dodávateľom energie.
- **•** Zabráňte tomu, aby čokoľvek ležalo na siet'ovom kábli. Tento výrobok neumiestňujte na miesta na ktorých by ľudia mohli šliapat' na siet'ový kábel.
- **•** Ak sa v prípade tohto výrobku používa predlžovací kábel, presvedčte sa, že hodnota ampérov zariadení pripojených k predlžovaciemu káblu nepresahuje medznú hodnotu ampérov predlžovacieho kábla. Taktiež sa presvedčte, že celkový menovitý výkon výrobkov pripojených k siet'ovej zásuvke na stene neprevyšuje menovitý výkon poistky.
- **•** Siet'ovú zásuvku, viacnásobnú zásuvku alebo zásuvku nepret'ažujte pripájaním veľmi veľkého počtu zariadení. Celkové zat'aženie systému nesmie presiahnut' 80% menovitého výkonu prúdovej odbočky. Ak sa používajú viacnásobné zásuvky, zat'aženie by nemalo presiahnut' 80% vstupného menovitého výkonu viacnásobnej siet'ovej zásuvky.
- **•** Adaptér striedavého prúdu pre tento výrobok je vybavený trojžilovou uzemnenou zástrčkou. Zástrčka je vhodná jedine pre uzemnené siet'ové zásuvky. Pred zasunutím zástrčky adaptéra striedavého prúdu sa presvedčte, že siet'ový výstup je správne uzemnený. Zástrčku nezasúvajte do neuzemnenej siet'ovej zásuvky. Podrobnosti získate u svojho elektrotechnika.

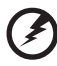

**Výstraha! Uzemňovací kolík má bezpečnostnú funkciu. Používanie siet'ovej zásuvky, ktorá nie je správne uzemnená môže mat' za následok vznik elektrického šoku a/alebo poranenia.**

. . . . . . .

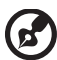

**Poznámka: Uzemňovací kolík taktiež poskytuje dobrú ochranu pred neočakávaným šumom vytváraným inými elektrickými zariadeniami v blízkosti, ktoré môžu rušit' výkon tohto výrobku.**

**•** Tento výrobok používajte jedine s dodávanou súpravou siet'ového kábla. Ak potrebujete súpravu siet'ového kábla vymenit', presvedčte sa, že nový siet'ový kábel spĺňa nasledujúce požiadavky: odpojiteľný typ, uvedený v UL/ certifikovaný podľa CSA, schválený VDE alebo ekvivalentný, maximálna dĺžka 4,5 metrov (14,76 stôp).

#### Vykonávanie servisných činností týkajúcich sa výrobku

Sami sa nesnažte vykonávat' servisné činnosti týkajúce sa výrobku; otvorením a odstránením krytov sa vystavíte nebezpečným napätiam a iným nebezpečenstvám. Všetky servisné zásahy prenechajte kvalifikovaným servisným technikom.

Výrobok odpojte od prívodu elektrickej energie (zásuvky na stene) a zverte ho kvalifikovanému servisnému personálu ak:

- **•** siet'ový kábel alebo zástrčka sú poškodené, prerezané alebo rozstrapkané
- **•** na výrobok sa rozliala tekutina
- **•** výrobok bol vystavený účinkom dažďa alebo vody
- **•** výrobok spadol, alebo ak došlo k poškodeniu jeho skrinky
- **•** výrobok vykazuje jasnú zmenu vo fungovaní, čo je náznakom potreby vykonania servisu
- **•** výrobok nefunguje bežným spôsobom v prípade postupovania podľa pokynov na prevádzku

**Poznámka: Nastavujte jedine ovládače, ktoré sú uvedené v návode na obsluhu, pretože nesprávne nastavenie ostatných ovládačov môže mat' za následok poškodenie. Kvalifikovaný technik bude musiet' následne vynaložit' veľké množstvo práce obnovenie výrobku do normálneho prevádzkového stavu.**

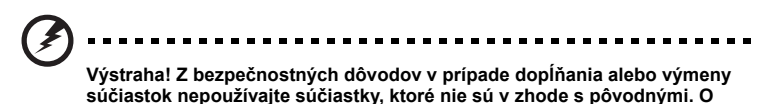

**možnosti kúpy sa informujte u svojho predajcu.**

Vaše zariadenie a jeho doplnky môžu obsahovat' malé súčasti. Uchovávajte ich mimo dosahu malých detí.

#### Dodatočné bezpečnostné informácie

**•** Ak lampa svieti, nikdy sa nepozerajte do objektívu projektora. Žiarivé svetlo môže poškodit' váš zrak.

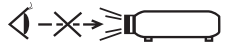

RG2 IEC 62471-5:2015

- **•** Najprv zapnite projektor a následne zdroje signálu.
- **•** Výrobok neumiestňujte do nasledujúcich prostredí:
	- **•** Priestor, ktorý je zle vetraný alebo stiesnený. Pre voľné prúdenie vzduchu okolo projektora je potrebné od stien zabezpečit' minimálne 50cm vzdialenost'.
	- **•** Miesta, na ktorých môžu teploty dosahovat' nadmerne vysoké teploty, ako je napríklad vnútro automobilu so všetkými oknami zatvorenými.
	- **•** Miesta, na ktorých môže nadmerná vlhkost', prach alebo cigaretový dym zašpinit' optické prvky, čo spôsobí skrátenie doby životnosti a stmavnutie obrazu.
	- **•** Miesta v blízkosti protipožiarnych poplašných zariadení.
- **•** Miesta s okolitou teplotou nad 40ºC/104ºF.
- **•** Miesta s nadmorskou výškou nad 10000 stôp.
- **•** Ak sa s vašim projektorom niečo nezvyčajné deje, okamžite ho odpojte od prívodu energie. Ak z vášho projektora vystupuje dym, nezvyčajný zvuk alebo zápach, projektor neprevádzkujte. Môže dôjst' k vzniku požiaru alebo elektrického šoku. V takomto prípade zariadenie okamžite odpojte od prívodu energie a spojte sa so svojim predajcom.
- **•** Nepokračujte v používaní výrobku, ktorý spadol alebo sa poškodil. V takomto prípade sa spojte s predajcom s cieľom vykonania kontroly.
- **•** Objektív projektora nesmerujte proti slnku. V opačnom prípade môže dôjst' k vzniku požiaru.
- **•** Pri vypínaní projektora sa pred odpojením od prívodu elektrickej energie vám odporúčame presvedčit' sa, že projektor dokončil cyklus chladenia.
- **•** Hlavný prívod energie často nevypínajte a projektor neodpájajte od prívodu energie počas jeho činnosti. Najlepším spôsobom je pred vypnutím hlavného prívodu energie vyčkat', dokiaľ sa ventilátor nezastaví.
- **•** Nedotýkajte sa mriežky na výstupe vzduchu a ani spodnej platne, pretože môžu byt' horúce.
- **•** Počas prevádzky projektora sa nepozerajte cez mriežku výstupu vzduchu. Môže dôjst' k poraneniu očí.
- **•** Ak je projektor zapnutý, vždy otvorte uzávierku objektívu alebo kryt objektívu.
- **•** Počas prevádzky projektora neblokujte objektív projektora akýmkoľvek predmetom, pretože tento predmet sa môže zohriat' a zdeformovat', alebo aj spôsobit' požiar. Kvôli dočasnému vypnutiu lampy stlačte tlačidlo HIDE (SKRYŤ), ktoré sa nachádza na diaľkovom ovládači.
- **•** Lampa je počas prevádzky veľmi horúca. Pred vybratím zostavy lampy s cieľom jej výmeny nechajte projektor vychladnút', a to počas doby asi 45 minút.
- **•** Nepoužívajte lampu, ktorej menovitá životnost' ubehla. V mimoriadnych prípadoch môže dôjst' k prasknutiu.
- **•** Zostavu lampy ani žiadne elektronické prvky nevymieňajte pokiaľ je projektor pripojený k sieti.
- **•** Tento výrobok sám zistí životnost' lampy. Po zobrazení varovných hlásení zabezpečte výmenu lampy.
- **•** Pri výmene lampy nechajte jednotku úplne vychladnút' a postupujte podľa pokynov pre výmenu.
- **•** Po výmene modulu lampy vynulujte funkciu ["Lamp Hour Reset \(Vynulovanie](#page-38-0)  poč[tu hodín používania lampy\)"](#page-38-0), ktorú nájdete v menu "[Management \(Správa\)](#page-38-1)", a to v rámci obrazovkového displeja.
- **•** Tento projektor sa nepokúšajte rozoberat'. Vo vnútri sa vyskytujú nebezpečné vysoké napätia, ktoré vás môžu zasiahnut'. Jedinou súčast'ou, na ktorej môžete vykonávat' servisnú činnost' je lampa, ktorá má svoj vlastný odoberateľný kryt. Vykonávanie servisných činností zverte vhodnému kvalifikovanému profesionálnemu servisnému personálu.
- **•** Projektor nestavajte do zvislej polohy. Môže dôjst' k prevrhnutiu projektora, čo môže spôsobit' poranenie alebo poškodenie.
- **•** Tento výrobok dokáže zobrazovat' prevrátený obraz na konštrukcii umiestnenej na strope. Na montáž projektora používajte jedine montážnu súpravu pre montáž na strop od spoločnosti Acer a presvedčte sa, že projektor je nainštalovaný bezpečne.

**•** Vo vnútri je zabudovaný rádiový modul s certifikátom podľa japonských zákonov týkajúcich sa rádia.

#### Upozornenia týkajúce sa sluchu

Kvôli ochrane sluchu postupujte podľa nasledujúcich pokynov.

- **•** Hlasitost' zvyšujte postupne dokiaľ nebudete zvuk počut' čisto a pohodlne.
- **•** Hlasitost' nezvyšujte po nastavení slúchadiel.
- **•** Veľmi hlasitú hudbu dlhodobo nepočúvajte.
- **•** Hlasitost' nezvyšujte kvôli prekrytiu hlasitých prostredí.
- **•** Ak nepočujte ľudí, ktorí s vami hovoria, hlasitost' znížte.

#### Pokyny pre likvidáciu

V rámci likvidácie zariadenie nevyhadzujte spolu s odpadom. Kvôli minimalizovaniu znečistenia a kvôli zabezpečeniu maximálnej ochrany globálneho životného prostredia zabezpečte recyklovanie. Viac informácií o nariadeniach o nakladaní s odpadom pochádzajúcim z elektrických a elektronických zariadení nájdete na stránke **http://www.acer-group.com/public/Sustainability/index.htm**

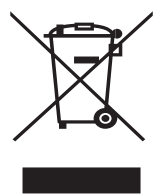

### Odporúčanie týkajúce sa ortuti

V prípade projektorov a elektronických výrobkov obsahujúcich LCD/CRT monitor:

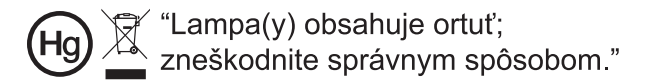

Lampa(y) vo vnútri výrobku obsahuje(ú) ortut' a je nutné ju(ich) recyklovat' alebo zlikvidovat' v súlade s miestnou, štátnou alebo federálnou legislatívou. Viac informácií získate u Aliancie elektronického priemyslu na stránke www.eiae.org. Informácie špecifické pre likvidáciu lampy nájdete na stránke **www.lamprecycle.org** viii

# <span id="page-7-0"></span>**Najprv dôležité náležitosti**

# <span id="page-7-1"></span>**Poznámky používaniu**

Vykonajte:

- **•** Pred čistením výrobku výrobok vypnite.
- **•** Skrinku displeja čistite pomocou mäkkej tkaniny navlhčenej v roztoku stredne silného saponátu.
- **•** Ak výrobok nebudete počas dlhšej doby používat', odpojte ho od prívodu elektrickej energie vytiahnutím zástrčky zo zásuvky prívodu striedavého prúdu.

Nikdy:

- **•** Neblokujte štrbiny a otvory na jednotke určené pre vetranie.
- **•** Na čistenie jednotky nikdy nepoužívajte čistiace prostriedky s brusnými vlastnost'ami, vosky alebo rozpúšt'adlá.
- **•** Nepoužívajte v rámci nasledujúcich podmienok:
	- **•** V extrémne horúcich, studených alebo vlhkých prostredí.
	- **•** V priestoroch s výskytom nadmerného množstva prachu a špiny.
	- **•** V blízkosti zariadení vytvárajúcich silné magnetické pole.
	- **•** Nevystavujte účinkom priameho slnečného žiarenia.

# <span id="page-7-2"></span>**Upozornenia**

Kvôli predĺženiu životnosti tejto jednotky postupujte podľa varovaní, upozornení pokynov pre údržbu odporúčaných v tomto návode na obsluhu.

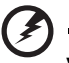

# **Výstraha:**

- **•** Ak lampa svieti, nikdy sa nepozerajte do objektívu projektora. Žiarivé svetlo môže poškodit' váš zrak.
- **•** Pre zníženie nebezpečenstva vzniku požiaru alebo zasiahnutia elektrickým prúdom nevystavujte výrobok účinkom dažďa či vlhkosti.
- **•** Neotvárajte ani nerozoberajte výrobok, pretože môže dôjst' k zasiahnutiu elektrickým prúdom.
- **•** Pri výmene lampy nechajte jednotku úplne vychladnút' a postupujte podľa pokynov pre výmenu.
- **•** Tento výrobok sám zistí životnost' lampy. Po zobrazení varovných hlásení zabezpečte výmenu lampy.
- **•** Po výmene modulu lampy vynulujte funkciu ["Lamp Hour Reset \(Vynulovanie po](#page-38-0)čtu hodín [používania lampy\)"](#page-38-0), ktorú nájdete v menu "[Management \(Správa\)](#page-38-1)", a to v rámci obrazovkového displeja.
- **•** Pri vypínaní projektora sa pred odpojením od prívodu elektrickej energie presvedčte, že projektor dokončil cyklus chladenia.
- **•** Najprv zapnite projektor a následne zdroje signálu.
- **•** Počas činnosti projektora nepoužívajte kryt objektívu.
- **•** Akonáhle lampa dosiahne hornú hranicu svojej životnosti, vypáli sa a môže vydat' hlasný zvuk prasknutia. Ak sa to stane, projektor nedokážete zapnút' až do výmeny modulu lampy. lampu vymeňte podľa postupu, ktorý je uvedený v časti "[Výmena lampy"](#page-48-0).

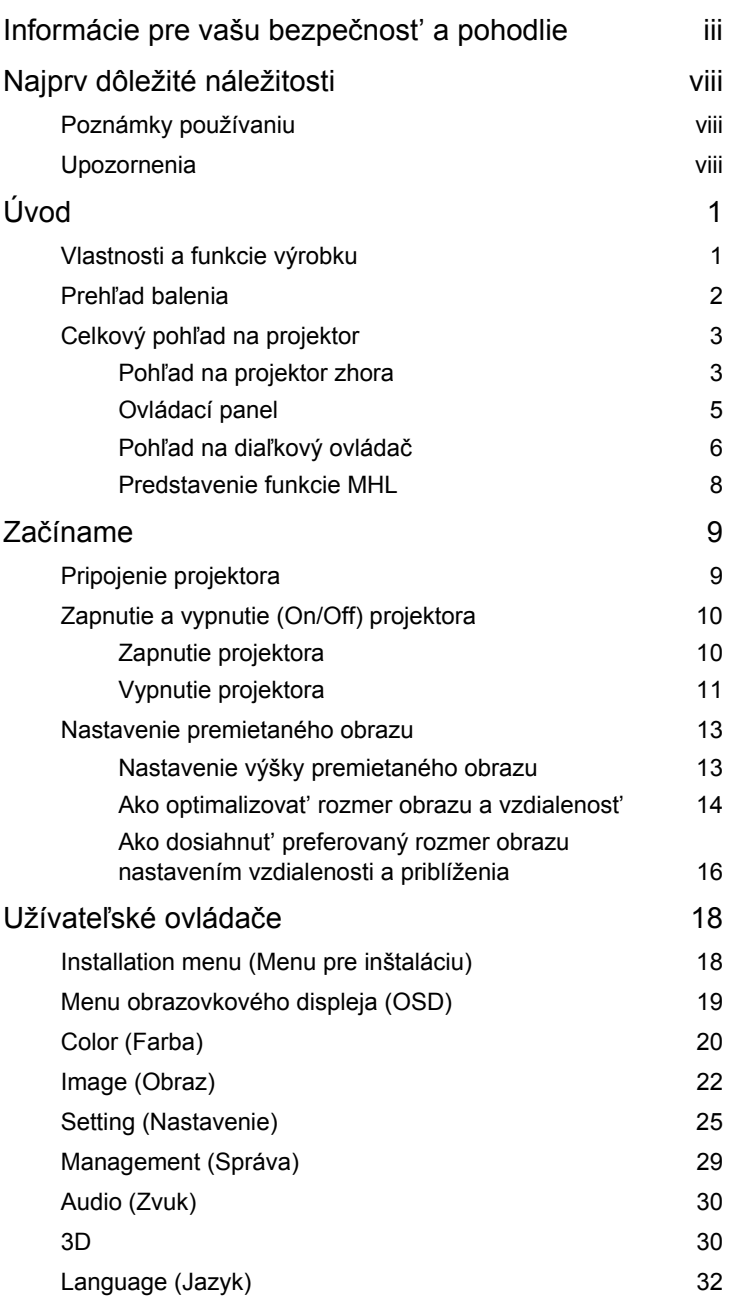

Obsah

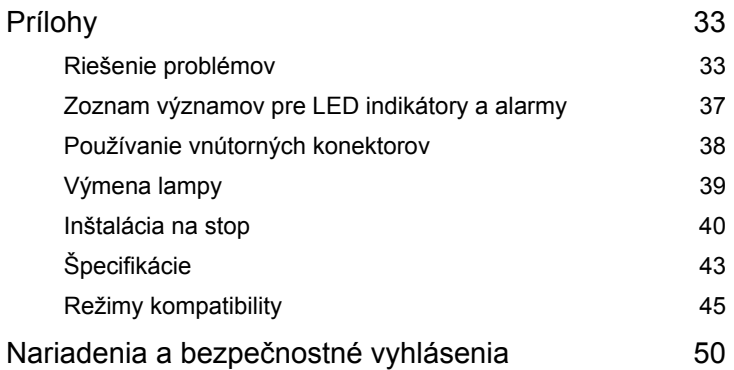

# <span id="page-10-0"></span>**Úvod**

# <span id="page-10-1"></span>**Vlastnosti a funkcie výrobku**

Tento výrobok predstavuje DLP<sup>®</sup> projektor vybavený jedným integrovaným obvodom. K jeho vynikajúcim vlastnostiam patria:

- **•** Technológia DLP®
- **•** Prirodzené rozlíšenie 1920 x 1080 1080p, Je podporovaný pomer strán obrazu Auto (Automaticky) / Full (Na celú obrazovku) / 4:3 / 16:9 / L.Box / 16:6
- **•** Umožňuje premietanie obsahu 3D pomocou technológie DLP Link: Podporované Blu-ray 3D a Nvidia 3DTV Play Ready
- **•** Zdokonaľuje pôžitok z 3D pre obsah 2D pomocou funkcie prevodu z 2D na 3D
- **•** Jednodotykové tlačidlo "G" alebo "3D" na diaľkovom ovládaní umožňuje rýchly a ľahký prístup k funkciám G alebo 3D
- **•** Technológia Acer ColorBoost poskytuje prirodzené reálne farby pre jasné a živé zobrazenie
- **•** Vysoký jas o kontrastný pomer
- **•** Všestranné režimy zobrazenia umožňujú optimálny výkon v každej situácii
- **•** Kompatibilný so systémami NTSC / PAL / SECAM s podporou HDTV (720p, 1080i, 1080p)
- **•** Nízka spotreba energie a úsporný (ECO) režim predlžuje životnost' lampy
- **•** Funkcie Dynamic Black (Dynamická čierna) / ExtremeEco pomáhajú znižovat' spotrebu energie lampy a predlžujú životnost' lampy
	- Dynamic Black (Dynamická čierna): V prípade zapnutia projektor dynamicky nastavuje spotrebu energie lampy podľa jasu premietaného obrázka. Pri premietaní tmavších obrázkov bude spotreba energie znížená a dôjde aj k vylepšeniu kontrastu obrázka.
	- ExtremeEco: Projektor zníži spotrebu energie lampy o 70 %, ak po dobu 5 minút nezistí žiadny vstupný signál.
- **•** Technológia Acer EcoProjection poskytuje inteligentnú správu napájania a vylepšenie fyzikálnej efektívnosti
- **•** Funkcia modernej digitálnej základnej korekcie ponúka optimálne prezentácie
- **•** Viacjazyčné menu obrazovkového displeja (OSD)
- **•** Projekčný objektív s manuálnym zaostrením/priblížením
- **•** 2 x digitálne priblíženie a funkcia pre panoramatické zobrazenie
- **•** V zhode s OS Microsoft® Windows® 2000, XP, 7, 8, 8.1, Vista®, Macintosh OS, Chrome OS
- **•** Zabudovaný reproduktor 20 W
- **•** Zvukový efekt DTS

**•** Podporovaná funkcia CEC (Consumer Electronics Control)

# <span id="page-11-0"></span>**Prehľad balenia**

Tento projektor je dodávaný so všetkým dolu uvedenými položkami. Skontrolujte úplnost' svojej jednotky. Ak čokoľvek chýba, spojte sa s predajcom.

U SANTONIA SUL Projektor Siet'ový kábel VGA kábel acer 000 Security Card Bezpečnostná karta Návod na obsluhu (CD-ROM) Diaľkové ovládanie acer Rýchly sprievodca pre Batérie x 2 Taška na prenášanie spustenie (Voliteľné) Adaptérová súprava Súprava 3D okuliarov Chromecast WirelessHD (Voliteľné) (Voliteľné) (voliteľné)

2

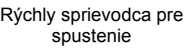

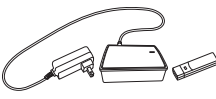

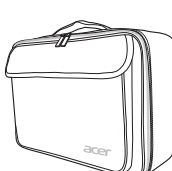

# <span id="page-12-0"></span>**Celkový pohľad na projektor**

# <span id="page-12-1"></span>**Pohľad na projektor zhora**

#### Predná / horná strana

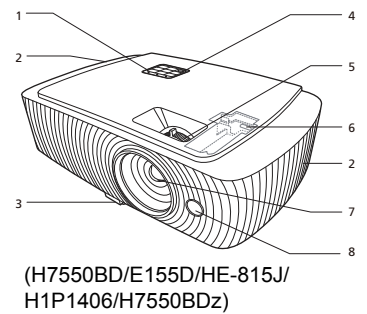

1 5 7 4 2 6 3  $\overline{2}$ 8

(H7550ST/E155S/HE-815ST/ H1P1403/H7550STz/Z650/EG40S/ HG-80ST/Q1P1504)

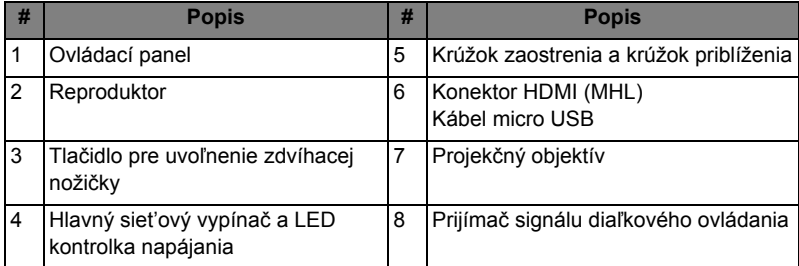

#### Zadná strana

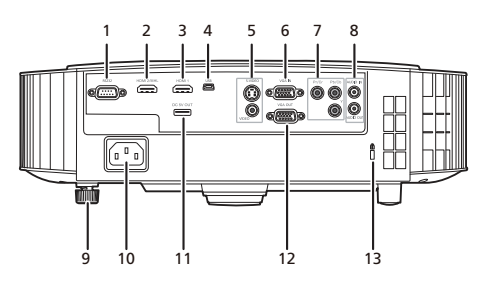

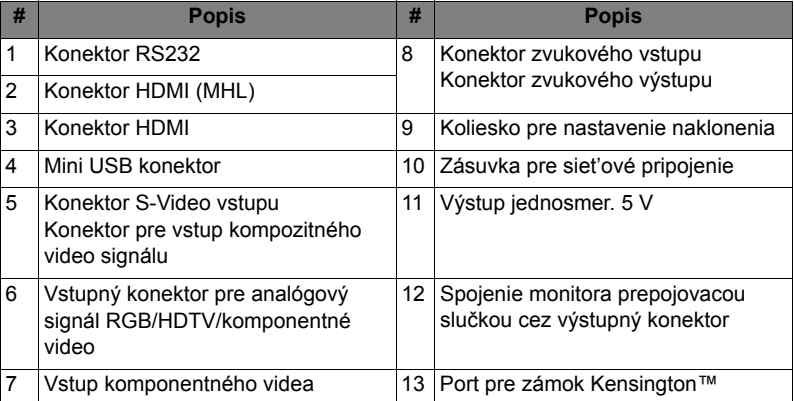

# <span id="page-14-0"></span>**Ovládací panel**

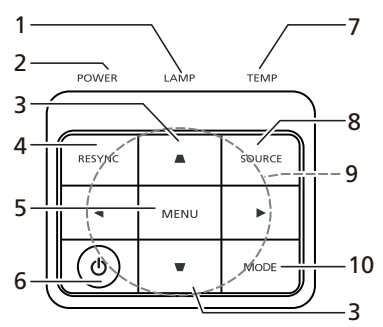

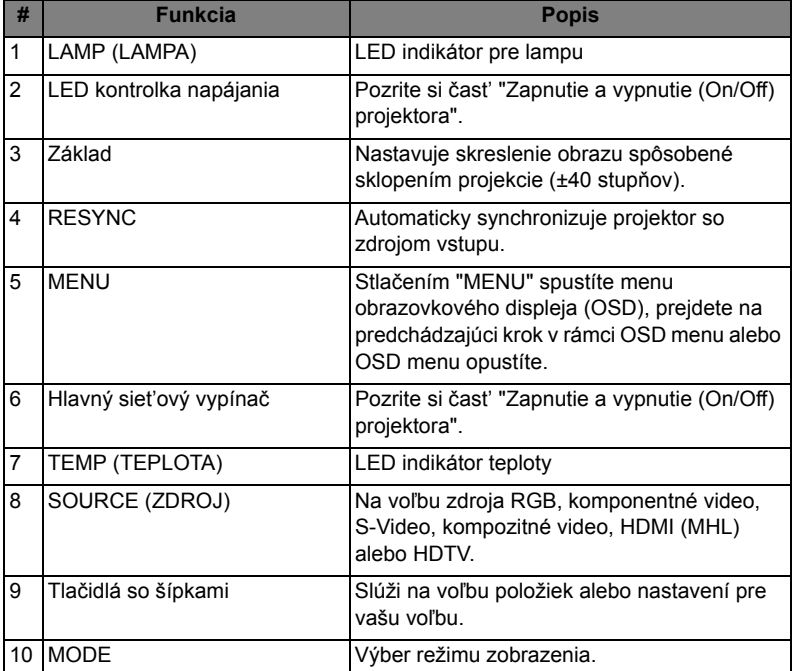

# <span id="page-15-0"></span>**Pohľad na diaľkový ovládač**

(H7550BD/E155D/HE-815J/H1P1406/ H7550BDz/H7550ST/E155S/HE-815ST/ H1P1403/H7550STz) (Z650/EG40S/HG-80ST/Q1P1504)

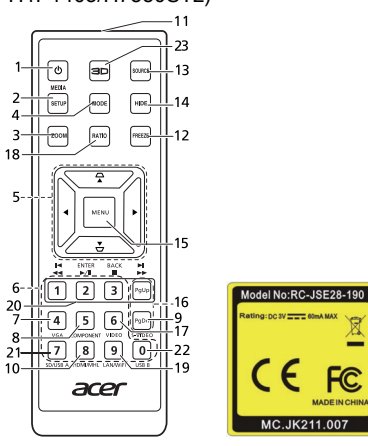

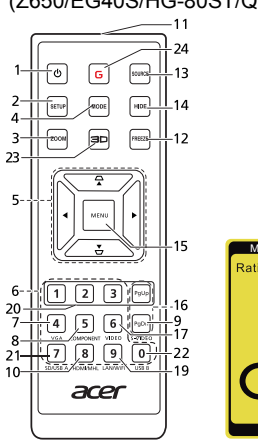

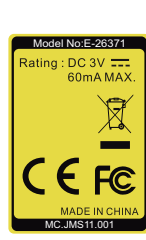

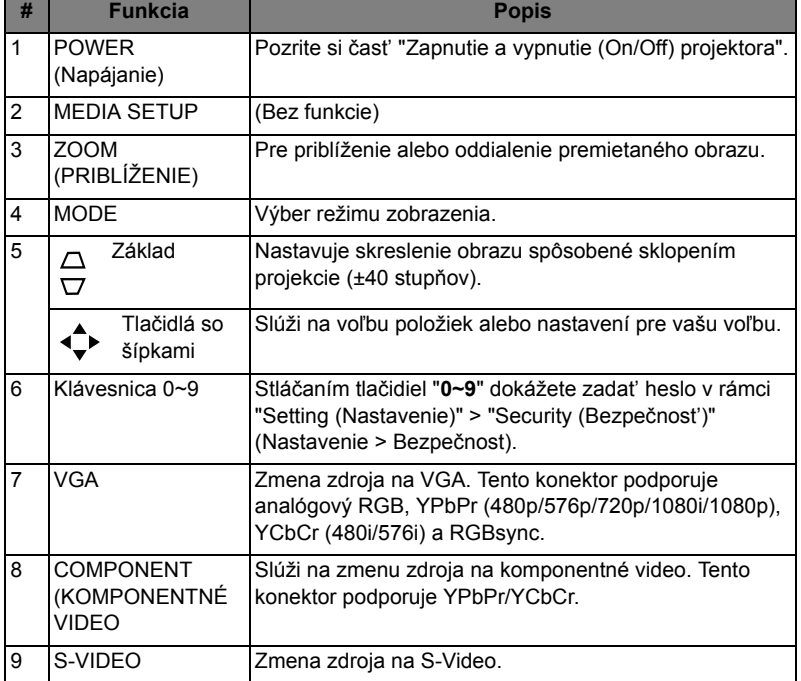

g

FC

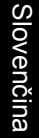

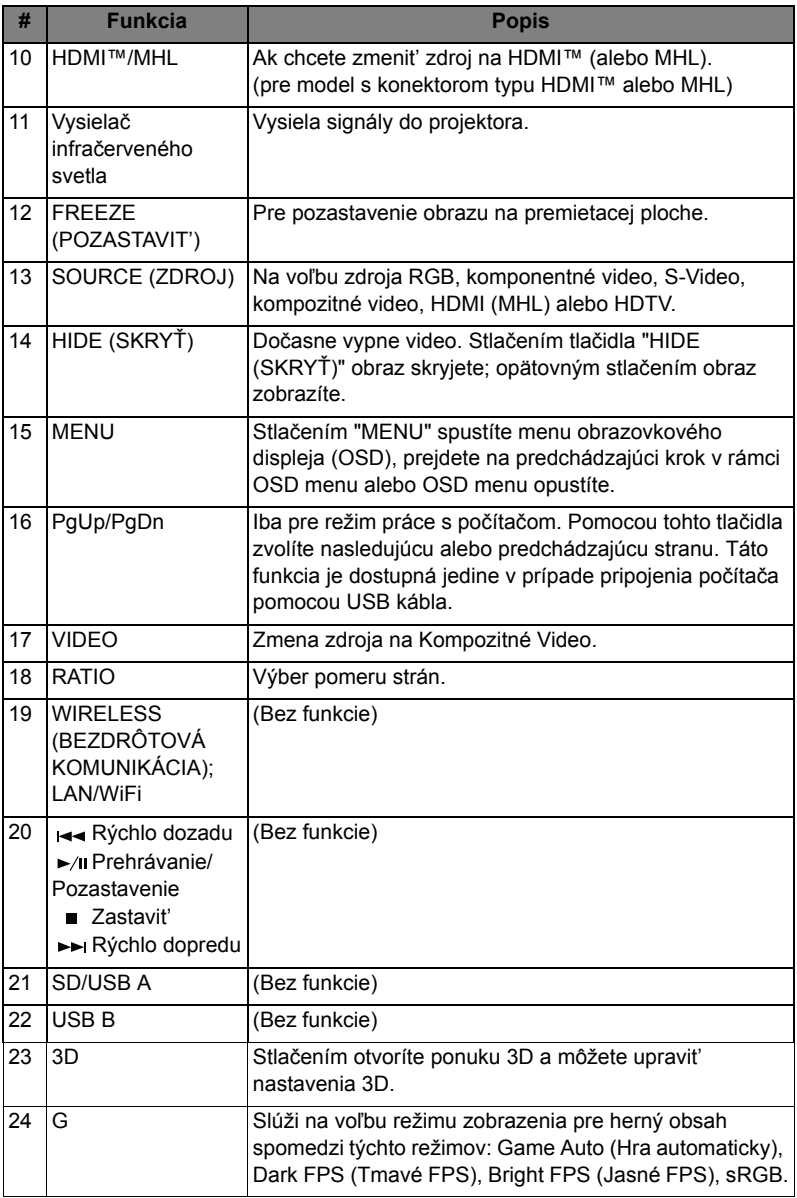

# <span id="page-17-0"></span>**Predstavenie funkcie MHL**

Keď je k projektoru pripojený smartfón, môžete na ovládanie smartfónu používat' niektoré tlačidlá na diaľkovom ovládaní. Stlačením "MODE" po dobu jednej sekundy spustíte alebo ukončíte režim ovládania MHL. Po spustení režimu MHL môžete stlačením tlačidla "SOURCE" prepínat' medzi navigačným režimom (predvolený), režimom médií a číselným režimom.

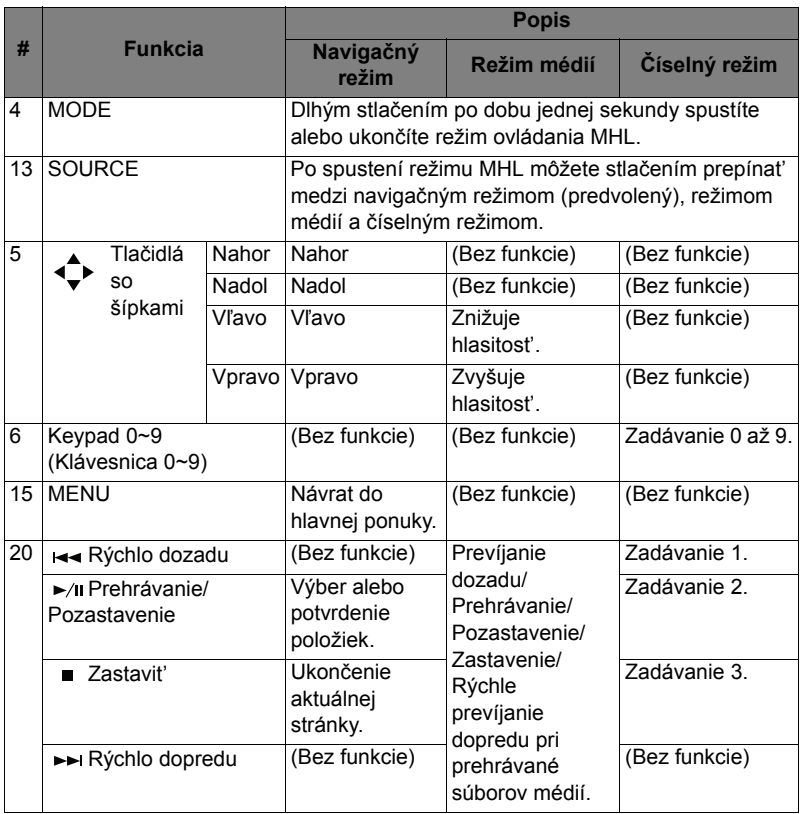

# <span id="page-18-2"></span><span id="page-18-1"></span><span id="page-18-0"></span>**Pripojenie projektora**

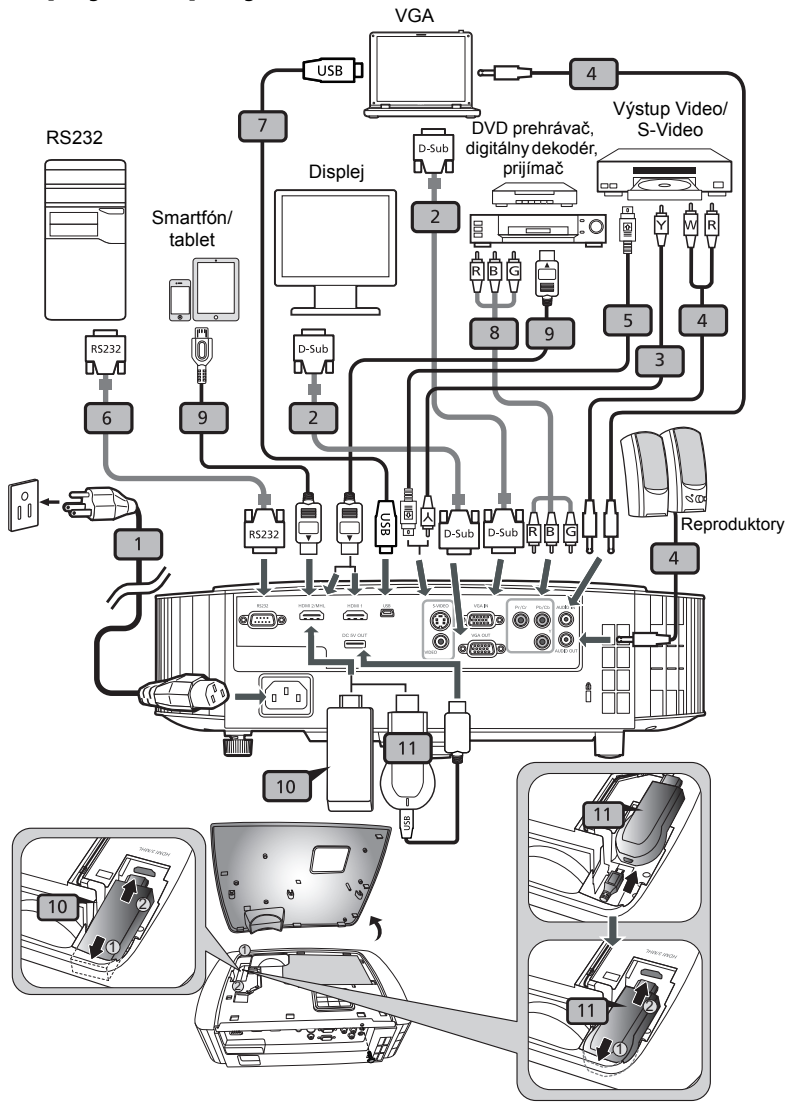

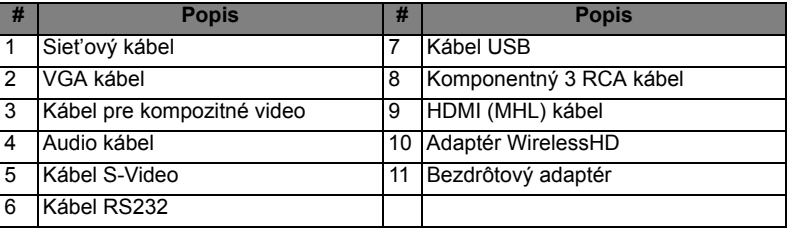

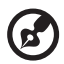

**Poznámka:** Aby ste zabezpečili správnu činnost' projektora v spojení s počítačom, presvedčte sa, že synchronizácia pre režim zobrazenia je kompatibilná s projektorom.

**Poznámka:** Niektoré inteligentné zariadenia vyžadujú pre funkciu MHL prevodník (dodávaný výrobcom inteligentného zariadenia). **Poznámka:** Kompatibilné adaptéry HDMI/MHL: WirelessHD, MWA3, Android, Chromecast<sup>™.</sup>

# <span id="page-19-2"></span><span id="page-19-0"></span>**Zapnutie a vypnutie (On/Off) projektora**

# <span id="page-19-1"></span>**Zapnutie projektora**

- 1 Presvedčte sa, že siet'ový kábel a signálny kábel sú riadne pripojené. LED napájania bude blikat' na červeno.
- 2 Stlačením tlačidla (<sup>I</sup>) (POWER (NAPÁJANIE)), ktoré sa nachádza ma ovládacom paneli alebo na diaľkovom ovládači projektor zapnete, pričom LED indikátor napájania začne svietit' modro.
- 3 Zapnite svoj zdroj (počítač, notebook, video prehrávač a podobne). Projektor váš zdroj zistí automaticky (keď je funkcia Uzamknutie zdroja deaktivovaná).
	- Ak sa na premietacej ploche zobrazí "No Signal (Bez signálu)", presvedčte sa, že signálne káble sú riadne pripojené.

• Ak naraz pripojíte viacero zdrojov, pomocou tlačidla "SOURCE (ZDROJ)" na ovládacom paneli alebo na diaľkovom ovládači, alebo pomocou tlačidla pre priamy zdroj, ktoré je na diaľkovom ovládači dokážete medzi jednotlivými zdrojmi prepínat'.

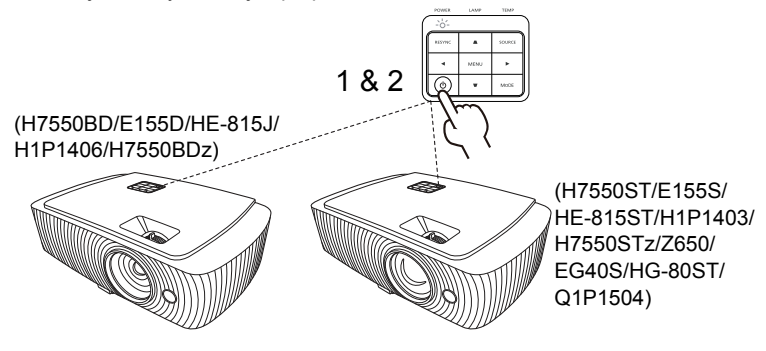

## <span id="page-20-0"></span>**Vypnutie projektora**

1 Projektor vypnete stlačením hlavného siet'ového vypínača. Zobrazí sa toto hlásenie:

**"Please press power button again to complete the shutdown process. (Aby sa dokončil proces vypnutia, stlačte hlavný siet'ový vypínač ešte raz)"**

Hlavný siet'ový vypínač stlačte ešte raz.

- 2 LED indikátor zapnutia bude svietit' trvalo červenou, čo označuje pohotovostný režim.
- 3 Teraz je bezpečné odpojit' siet'ový kábel.

Ak zvolíte Instant Resume (Rýchle obnovenie):

- 1 LED indikátor napájania sa zmení na ČERVENÝ a po vypnutí projektora bude rýchlo blikat'; ventilátor(y) bude pokračovat' v činnosti počas doby asi 2 minút s cieľom dosiahnut' správne ochladenie systému.
- 2 Počas doby zapojenia siet'ového kábla môžete stlačením hlavného siet'ového vypínača okamžite projektor počas 2 minútového procesu vypínania zapnút'.
- 3 Po dokončení ochladzovania LED indikátor napájania prestane blikat' a bude svietit' na červeno, čo indikuje pohotovostný režim.
- 4 Teraz je bezpečné odpojit' siet'ový kábel.

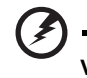

**Výstražné indikátory:**

- **"Projector Overheated. Lamp will automatically turn off soon. (Chyba ventilátora. Lampa čoskoro automaticky zhasne.)"** Toto obrazovkové hlásenie označuje stav prehrievania projektora. Lampa sa automaticky vypne, projektor sa automaticky vypne a LED indikátor teploty bude svietit' na červeno. Obrát'te sa na miestneho predajcu alebo
	- na autorizované servisné stredisko spoločnosti. • **"Fan failed. Lamp will automatically turn off soon. (Chyba ventilátora. Lampa čoskoro automaticky zhasne.)"** Toto obrazovkové hlásenie označuje stav poruchy ventilátora. Lampa sa automaticky vypne, projektor sa automaticky vypne a LED indikátor teploty bude blikat'. Obrát'te sa na miestneho predajcu alebo na autorizované servisné stredisko spoločnosti.

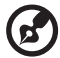

**Poznámka:** Ak dôjde k automatickému vypnutiu projektora a ak LED lampy začne svietit' neprerušovane a červeno, spojte sa s miestnym predajcom alebo servisným strediskom.

# <span id="page-22-0"></span>**Nastavenie premietaného obrazu**

# <span id="page-22-1"></span>**Nastavenie výšky premietaného obrazu**

Projektor je vybavený dvomi zdvíhacími nožičkami, ktoré umožňujú nastavit' výšku obrazu.

#### Zdvihnutie obrazu:

- 1 Stlačte tlačidlo pre uvoľnenie zdvíhacej nožičky.
- 2 Nadvihnite obraz do požadovaného výškového uhla, potom uvoľnením tlačidla zaistite zdvíhaciu nožičku do polohy.
- 3 Pomocou zadného Koliesko pre nastavenie naklonenia jemne dolaďte uhol zobrazenia.

#### Zníženie polohy obrazu:

- 1 Stlačte tlačidlo pre uvoľnenie zdvíhacej nožičky.
- 2 Dajte dole obraz do požadovaného výškového uhla, potom uvoľnením tlačidla zaistite zdvíhaciu nožičku do polohy.
- 3 Pomocou zadného Koliesko pre nastavenie naklonenia jemne dolaďte uhol zobrazenia.

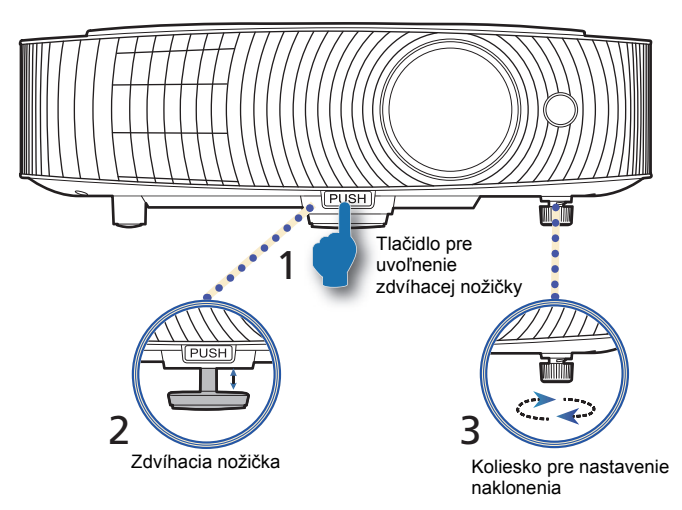

# <span id="page-23-0"></span>**Ako optimalizovat' rozmer obrazu a vzdialenost'**

V dolu uvedenej tabuľke nájdete optimálne rozmery obrazu, ktoré je možné dosiahnut' v prípade, ak je projektor umiestnený v požadovanej vzdialenosti od premietacej plochy.

**•** H7550ST/E155S/HE-815ST/H1P1403/H7550STz/Z650/EG40S/HG-80ST/ Q1P1504

Ak je projektor umiestnený vo vzdialenosti 3 m od premietacej plochy, dobrá kvalita obrazu bude pre rozmery obrazu v rozmedzí hodnôt 178" až 196".

**Poznámka:** Všimnite si dolu uvedený obrázok a všimnite si, že ak je projektor umiestnený 3 m od premietacej plochy, na premietanie obrazu je potrebný priestor výšky 251 cm.

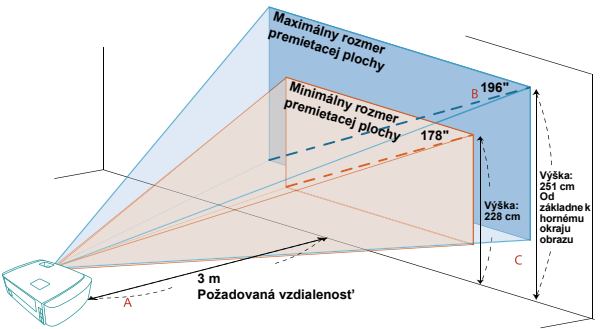

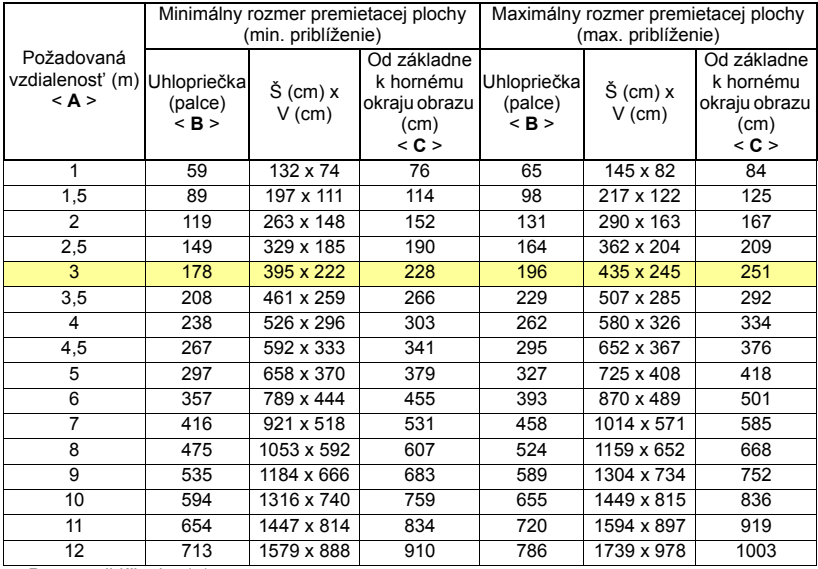

Pomer priblíženia: 1,1 x

**•** H7550BD/E155D/HE-815J/H1P1406/H7550BDz

Ak je projektor umiestnený vo vzdialenosti 3 m od premietacej plochy, dobrá kvalita obrazu bude pre rozmery obrazu v rozmedzí hodnôt 90" až 118".

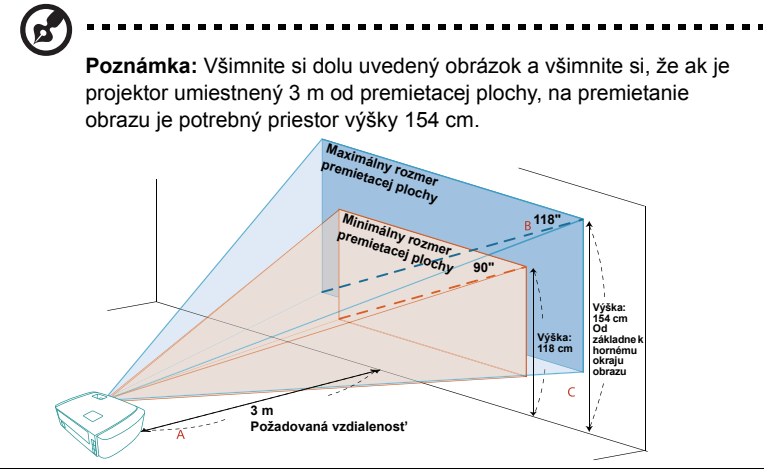

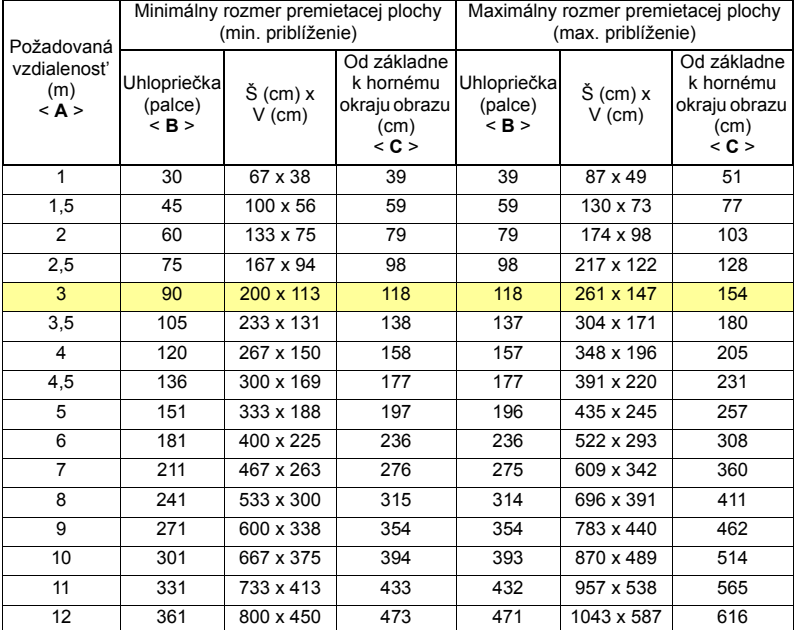

Pomer priblíženia: 1,3 x

#### <span id="page-25-1"></span><span id="page-25-0"></span>**Ako dosiahnut' preferovaný rozmer obrazu nastavením vzdialenosti a priblíženia**

Dolu uvedená tabuľka znázorňuje ako dosiahnut' požadovaný rozmer obrazu nastavením vzdialenosti alebo priblíženia.

**•** H7550ST/E155S/HE-815ST/H1P1403/H7550STz/Z650/EG40S/HG-80ST/ Q1P1504

Ak potrebujete dosiahnut' obraz s uhlopriečkou 70" (177,8 cm), umiestnite projektor vo vzdialenosti 1,1 m až 1,2 m od premietacej plochy a podľa toho nastavte aj úroveň priblíženia.

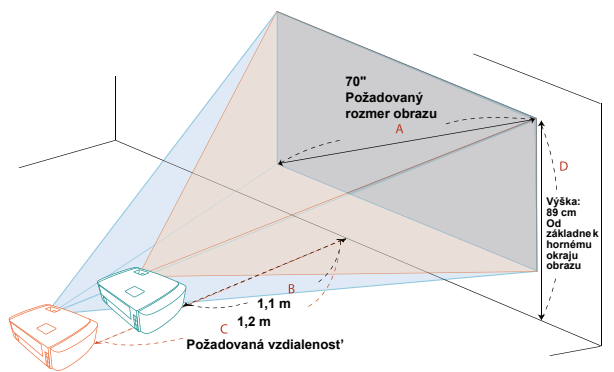

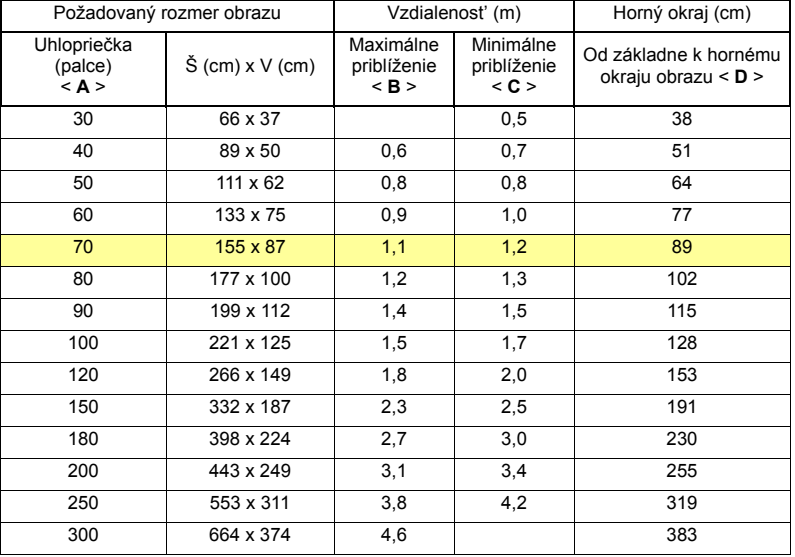

Pomer priblíženia: 1,1 x

#### **•** H7550BD/E155D/HE-815J/H1P1406/H7550BDz

Ak potrebujete dosiahnut' obraz s uhlopriečkou 70" (177,8 cm), umiestnite projektor vo vzdialenosti 1,8 m až 2,3 m od premietacej plochy a podľa toho nastavte aj úroveň priblíženia.

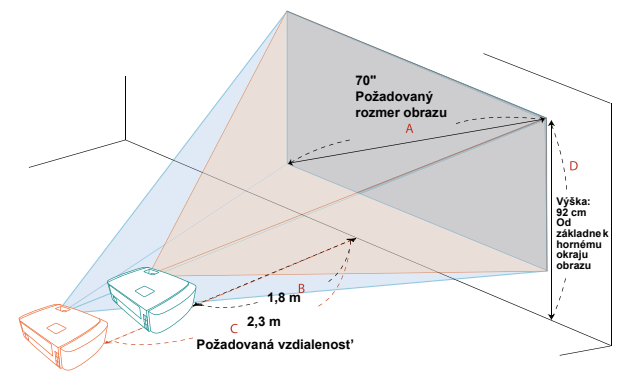

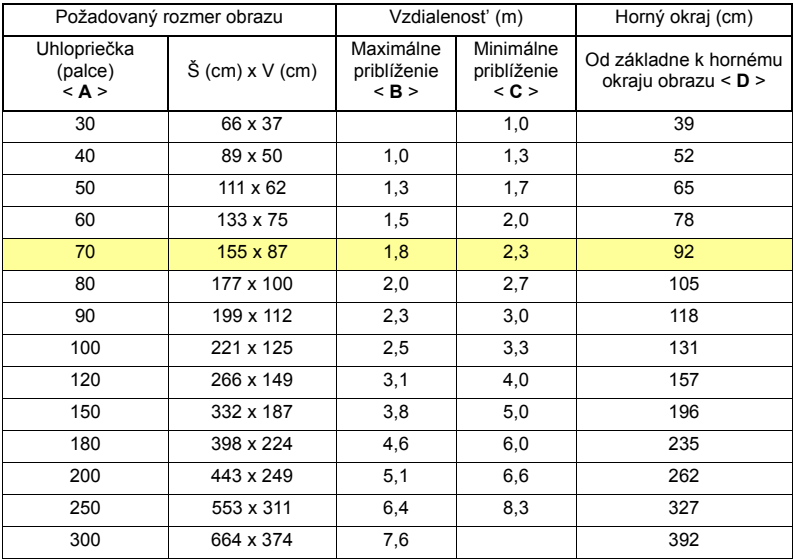

Pomer priblíženia: 1,3 x

# <span id="page-27-0"></span>**Užívateľské ovládače**

# <span id="page-27-1"></span>**Installation menu (Menu pre inštaláciu)**

Menu pre inštaláciu ponúka obrazovkový displej (OSD) pre inštaláciu projektora a údržbu. OSD používajte jedine v prípade, ak sa na obrazovke zobrazí hlásenie "No signal (Bez signálu)".

- 1 Projektor zapnite stlačením tlačidla (<sup>1</sup>) (POWER (NAPÁJANIE)) na ovládacom paneli alebo na diaľkovom ovládači.
- 2 Na ovládacom paneli alebo na diaľkovom ovládači stlačte tlačidlo "MENU", čím spustíte OSD pre potrebu inštalácie projektora a údržbu.

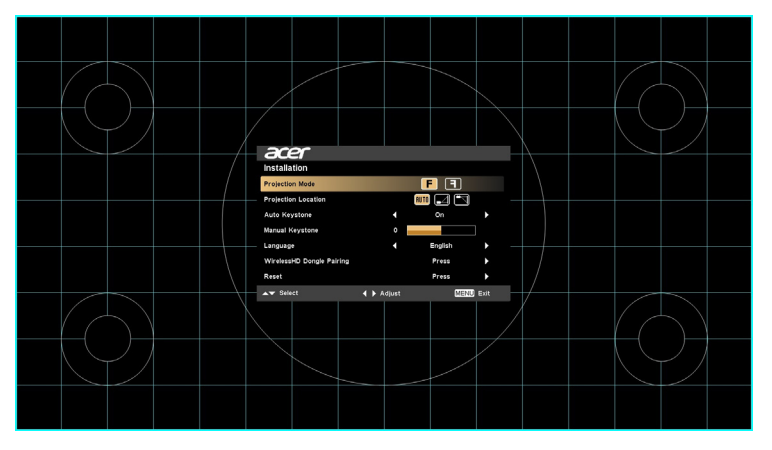

3 Vzor pozadia slúži ako vodítko pre nastavenie kalibrácie a pre nastavenia vyrovnania, ako je rozmer obrazovky a vzdialenost', zaostrenie atď.

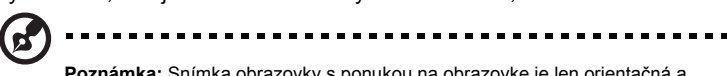

**Poznámka:** Snímka obrazovky s ponukou na obrazovke je len orientačná a môže sa od skutočného vzhľadu odlišovat'.

4 Ponuka Inštalácia obsahuje niekoľko možností.

Pomocou klávesov so šípkami hore a dole zvoľte možnost'; pomocou klávesov so šípkami doľava a doprava prispôsobte vybranú možnost' a klávesom so šípkou doprava vstúpite do podriadeného menu s cieľom nastavit' jednotlivé charakteristiky. Nové nastavenia sa automaticky uložia po opustení menu.

5 Tlačidlo "MENU" môžete stlačit' kedykoľvek, čím opustíte menu a vrátite sa na uvítaciu obrazovku Acer.

# <span id="page-28-0"></span>**Menu obrazovkového displeja (OSD)**

Projektor je vybavený viacjazyčným obrazovkovým displejom (OSD) umožňujúcim realizovat' nastavenia obrazu a zmenit' množstvo nastavení.

#### **Používanie OSD menu**

- **•** OSD menu otvoríte stlačením tlačidla "MENU" nachádzajúcom sa na diaľkovom ovládači alebo na ovládacom paneli.
- Po zobrazení OSD môžete pomocou tlačidiel  $(\blacktriangle)(\blacktriangledown)$  zvoliť ktorúkoľvek položku hlavného menu. Po zvolení požadovaného hlavného menu stlačte  $(\blacktriangleright)$ , čím sa dostanete do podriadeného menu s cieľom nastavenia funkcie.
- **Pomocou**  $\left(\triangle\right)\left(\triangledown\right)$  **zvoľte požadovanú položku a nastavenie prispôsobte** pomocou  $\mathbf{A}(\mathbf{P})$ .
- **•** V podriadenom menu zvoľte nasledujúcu položku, ktorú budete nastavovat' v nastavte ju hore uvedeným spôsobom.
- **•** Na diaľkovom ovládači alebo na ovládacom paneli stlačte tlačidlo "MENU"; zobrazí sa hlavné menu.
- **•** OSD menu zatvoríte opätovným stlačením tlačidla "MENU" nachádzajúcom sa na diaľkovom ovládači alebo na ovládacom paneli. Menu sa zatvorí a projektor automaticky uloží nové nastavenia do pamäte.

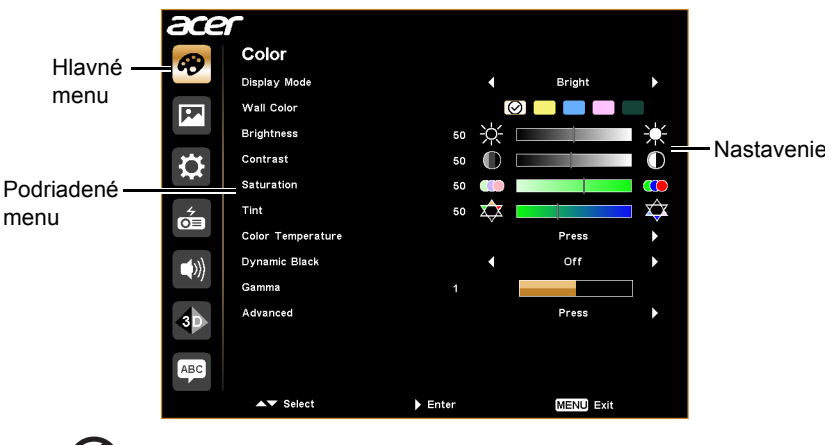

**Poznámka:** Niektoré z nasledujúcich nastavení ponuky na obrazovke nemusia byt' k dispozícii. Pozrite skutočnú ponuku na obrazovke na svojom projektore.

# <span id="page-29-0"></span>**Color (Farba)**

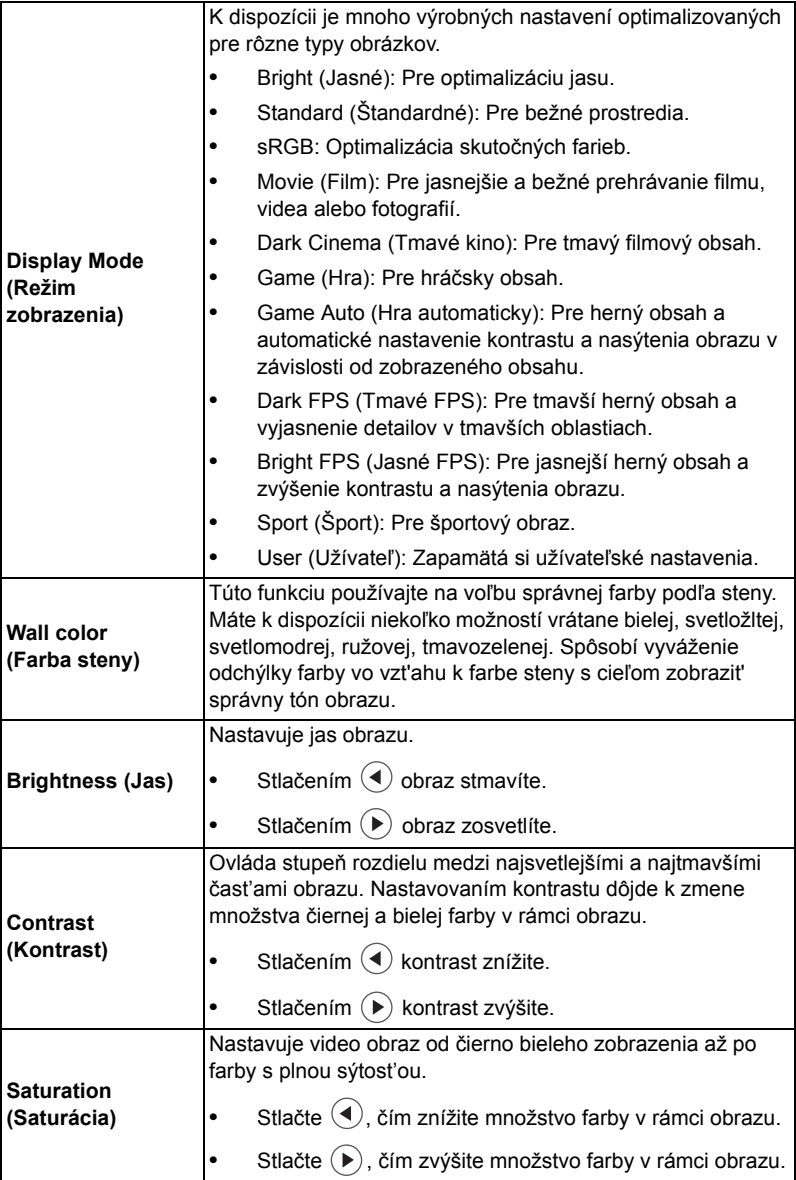

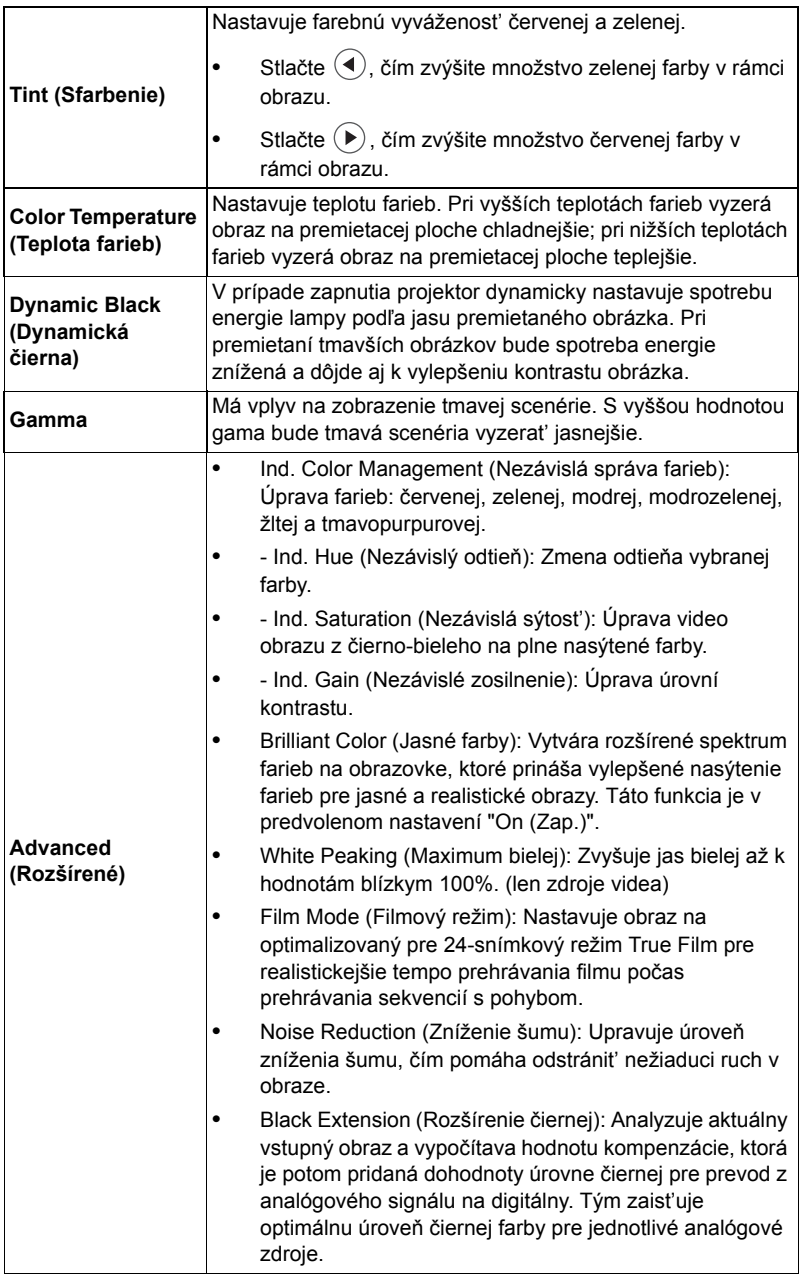

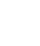

22

ß.

 $\blacksquare$ 

**Poznámka:** Funkcie "Saturation (Sýtosť)" a "Tint (Odtieň farby)" nie sú<br>podporované v režime pre počítač.

# <span id="page-31-1"></span><span id="page-31-0"></span>**Image (Obraz)**

<span id="page-31-6"></span><span id="page-31-5"></span><span id="page-31-4"></span><span id="page-31-3"></span><span id="page-31-2"></span>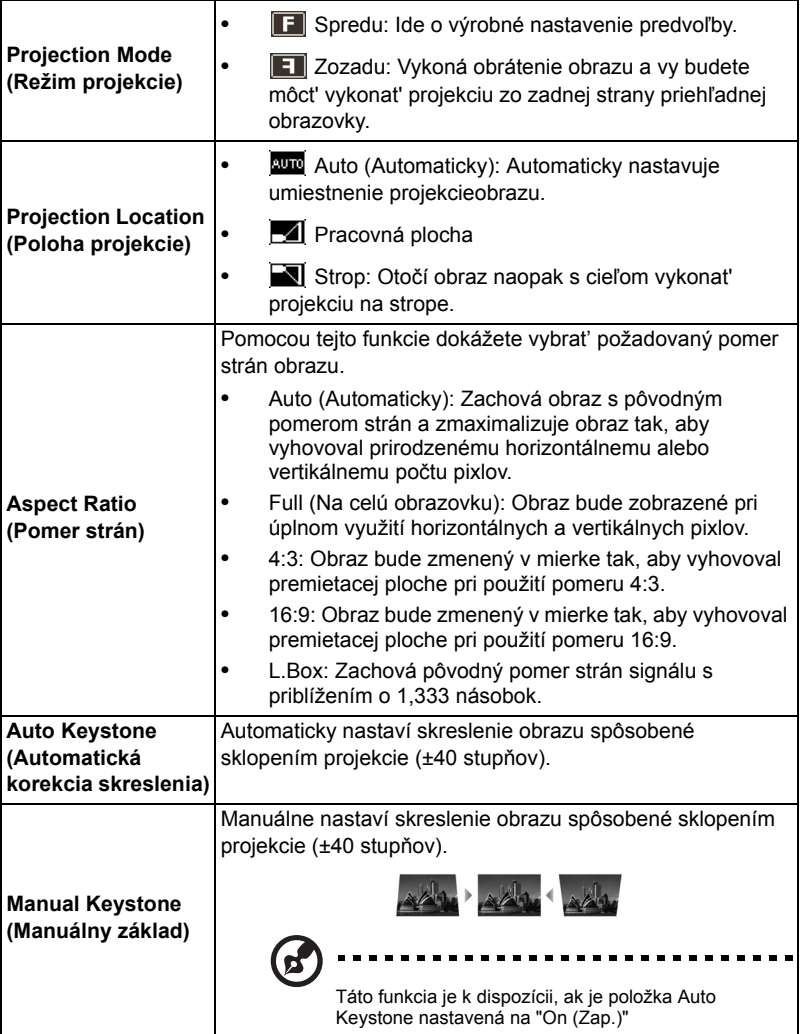

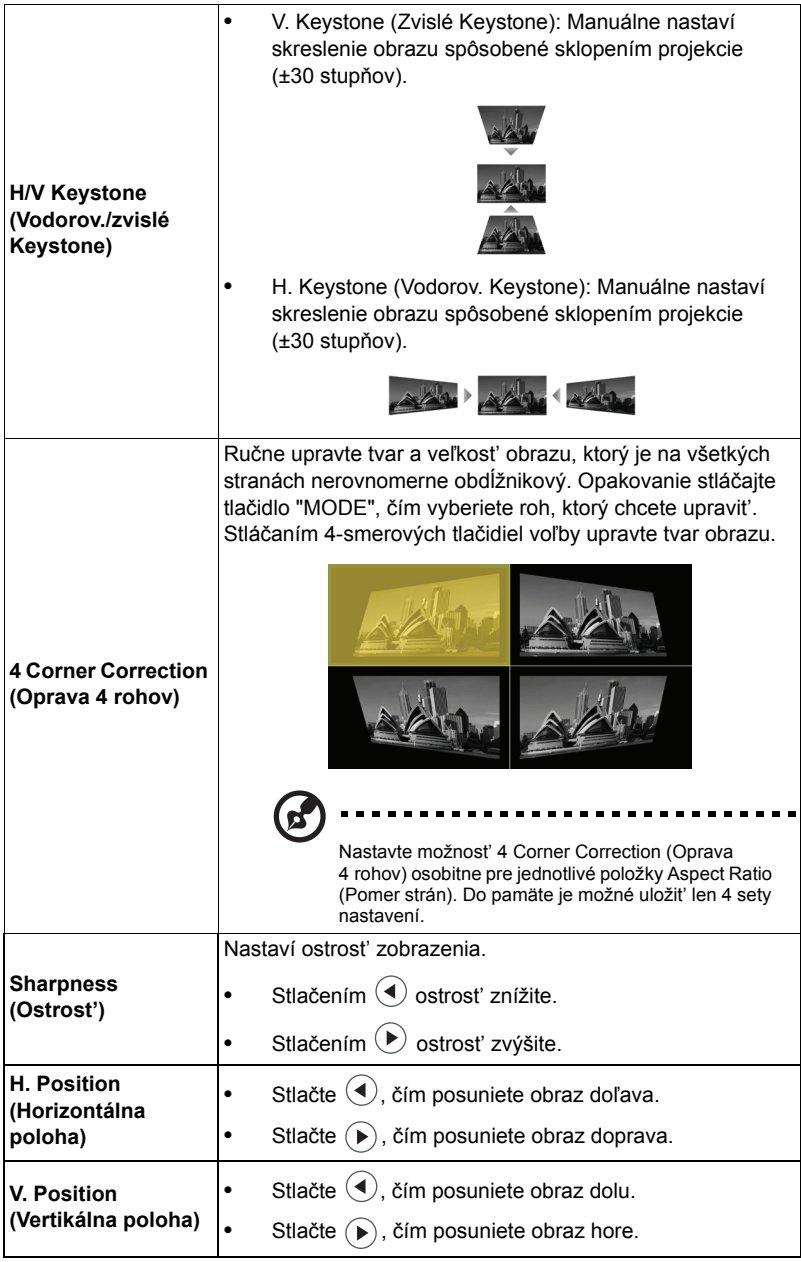

<span id="page-33-1"></span><span id="page-33-0"></span>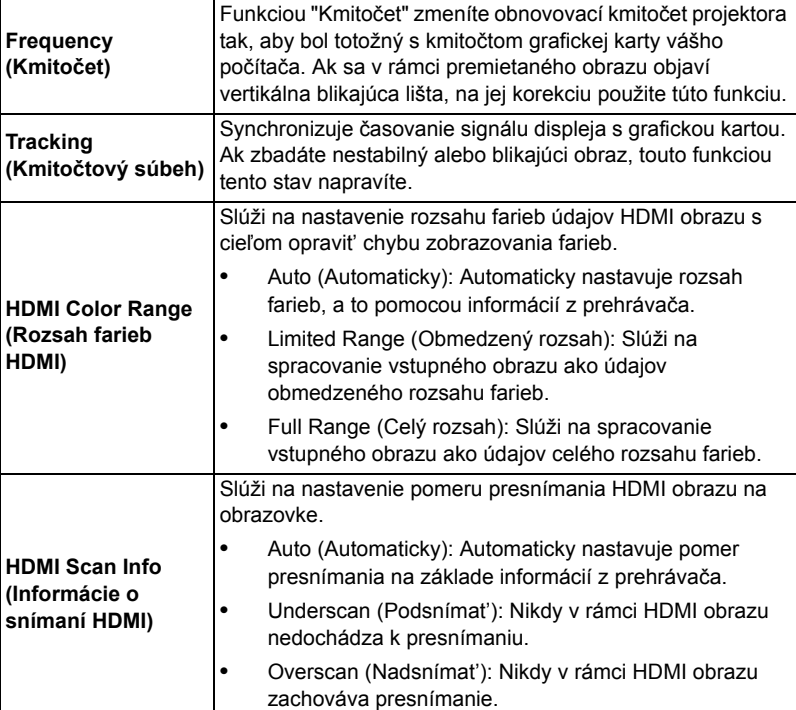

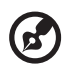

**Poznámka:** Funkcie "H. Position (Horizontálna poloha)", "V. Position (Vertikálna poloha)", "Frequency (Kmitočet)" a "Tracking (Kmitočtový súbeh)" nie sú sú podporované vo video režime.

. . . . .

i i

**Poznámka:** "HDMI Color Range (Rozsah farieb HDMI)" a "HDMI Scan Info (Informácie o snímaní HDMI)" sú k dispozícii len vtedy, ak je vstupný signál HDMI.

# <span id="page-34-1"></span><span id="page-34-0"></span>**Setting (Nastavenie)**

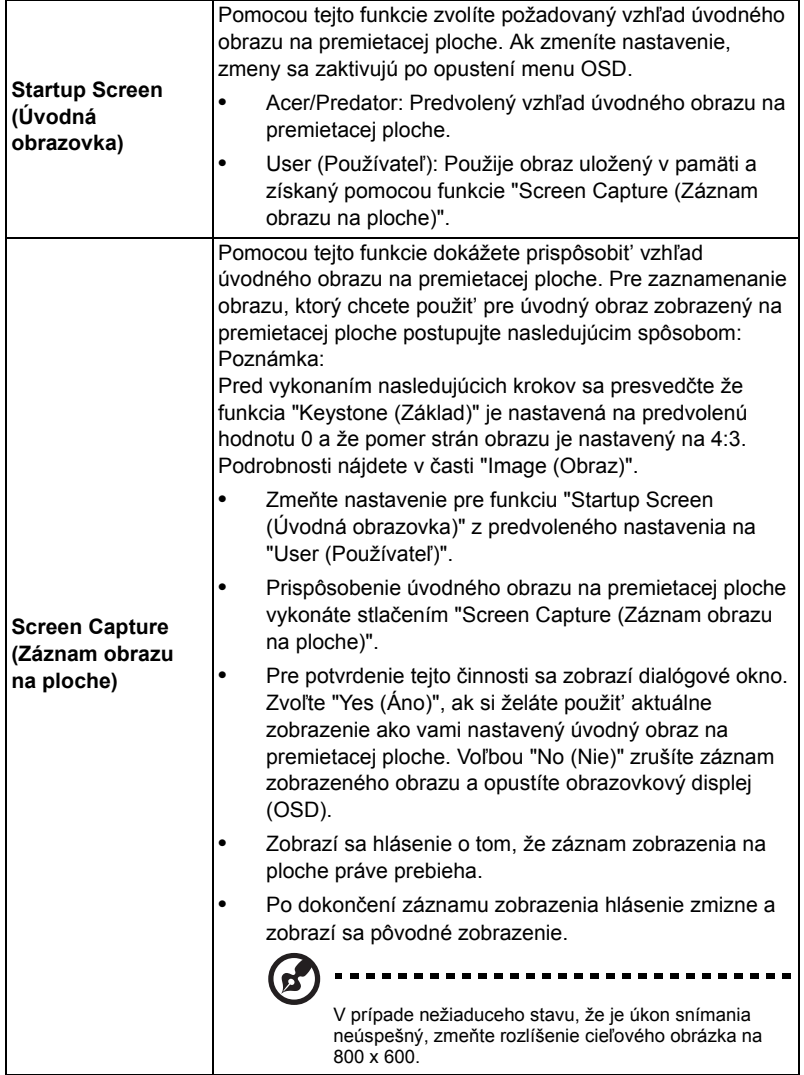

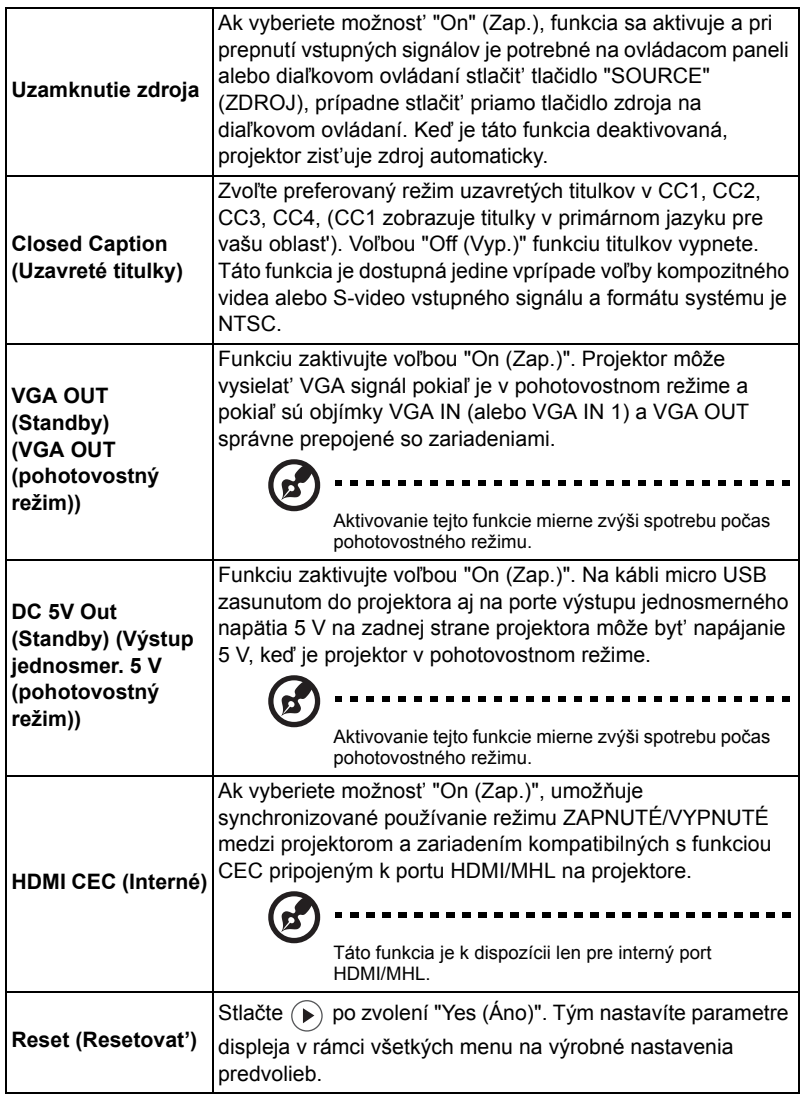

<span id="page-36-0"></span>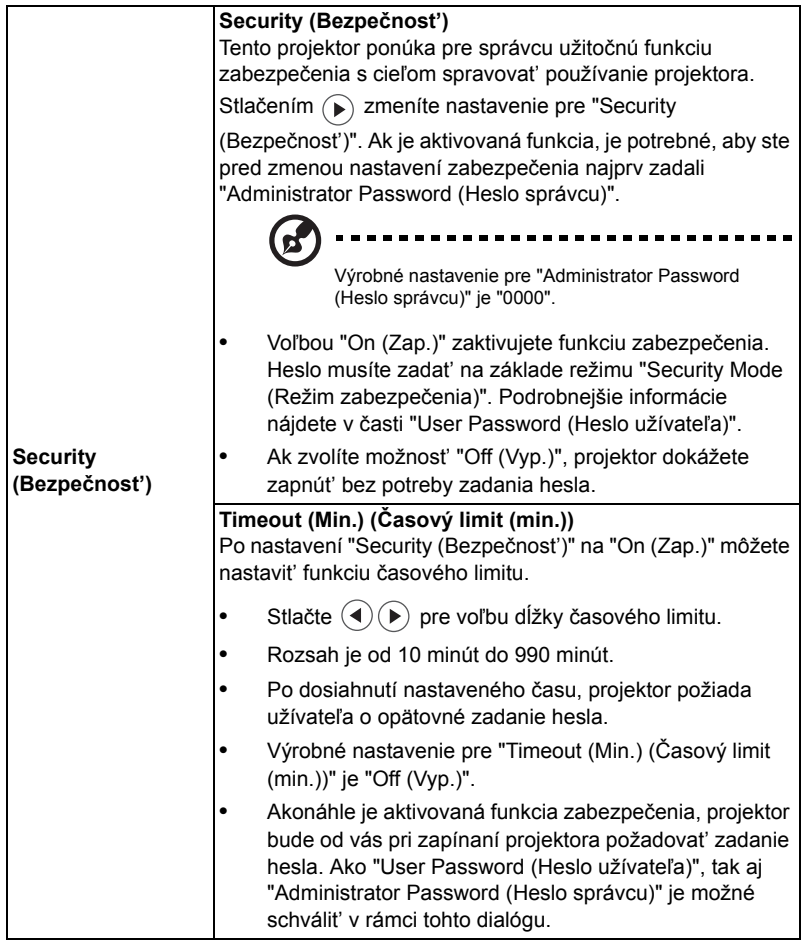

**Security (Bezpečnost') User Password (Heslo užívateľa) Stlačením (▶) nastavíte alebo zmeníte "User Password** (Heslo užívateľa)". **•** Heslo nastavte pomocou numerických klávesov diaľkového ovládača a potvrďte ho stlačením tlačidla "MENU". Aby ste vymazali číslice, stlačte (4). **•** Po zobrazení "Confirm Password (Potvrďte heslo)" zadajte heslo ešte raz. **•** Heslo by malo mat' dĺžku 4~8 číslic. **•** Ak zvolíte "Request password only after plugging power cord (Požadovat' heslo jedine po pripojení siet'ového kábla)", projektor bude od užívateľa požadovat' zadanie hesla po každom pripojení siet'ového kábla. **•** Ak zvolíte "Always request password while projector turns on (Vždy požadovat' heslo po zapnutí projektora)", projektor bude od užívateľa požadovat' zadanie hesla po každom zapnutí projektora. **Administrator Password (Heslo správcu)** Môžete zadat' "Administrator Password (Heslo správcu)" po zobrazení dialógového okna "Enter Administrator Password (Zadajte heslo správcu)" alebo "Enter Password (Zadajte heslo)". Stlačte  $\left(\bigstar\right)$ , čím zmeníte "Administrator Password (Heslo správcu)". **•** Výrobné nastavenie pre "Administrator Password (Heslo správcu)" je "0000". Ak zabudnete svoje heslo správcu, vykonajte nasledujúce s cieľom získat' heslo správcu: **•** Zdajte jedinečné 6 ciferné "Universal Password (Univerzálne heslo)", ktoré je vytlačené na bezpečnostnej karte dodávanej s vašim projektorom. Jedinečné heslo bude projektorom akceptované bez ohľadu na to, aké je heslo správcu. **•** Pokiaľ bezpečnostnú kartu stratíte spojte sa s miestnym servisným strediskom spoločnosti Acer. **Lock User Startup Screen (Zamknút' vlastnú úvodnú obrazovku)** Táto funkcia je v predvolenom nastavení "OFF (VYP.)". Ak je nastavená na "ON (ZAP.)", úvodná obrazovka je uzamknutá a nedá sa zmenit' pomocou funkcií "Startup Screen (Úvodná

obrazovka)" a "Screen Capture (Záznam obrazu na ploche)".

# <span id="page-38-2"></span><span id="page-38-1"></span>**Management (Správa)**

<span id="page-38-0"></span>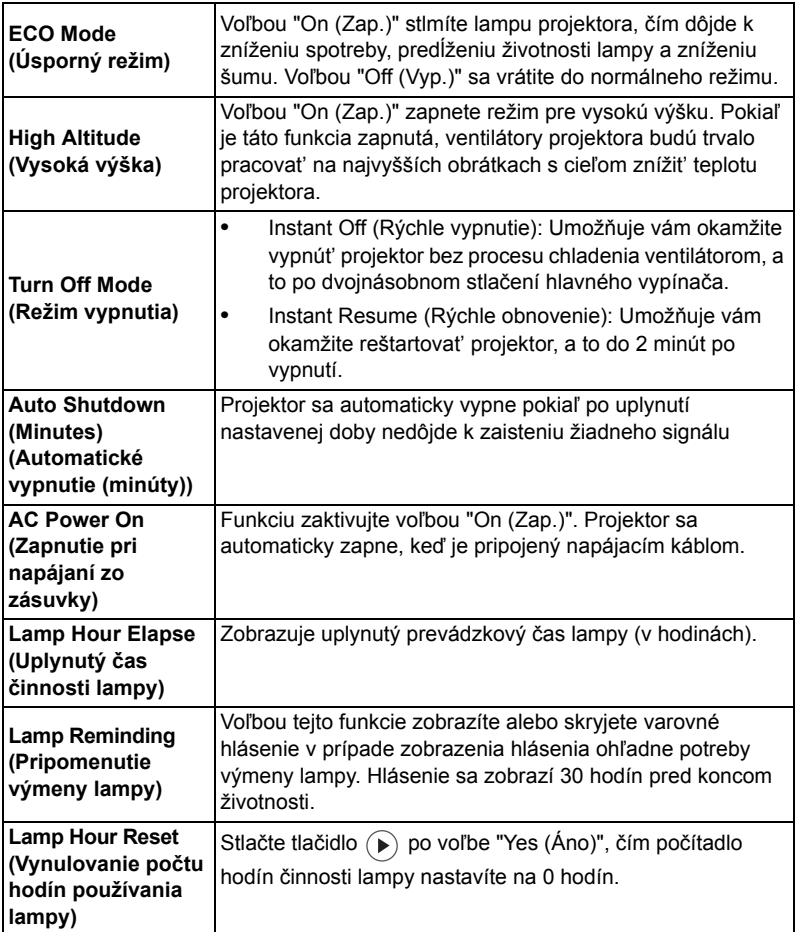

# <span id="page-39-0"></span>**Audio (Zvuk)**

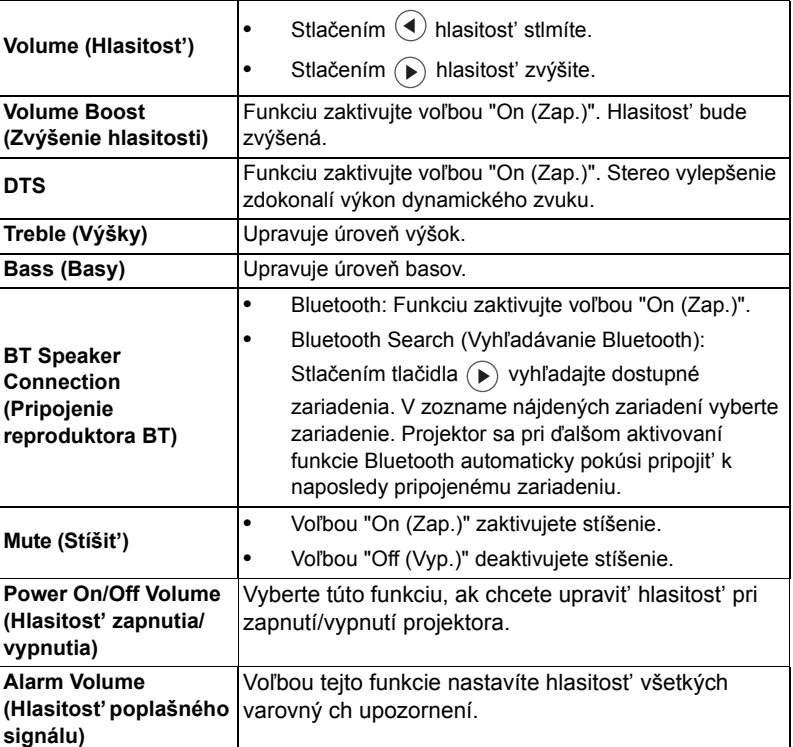

# <span id="page-39-1"></span>**3D**

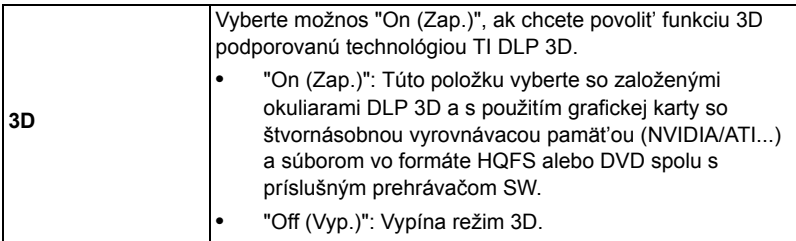

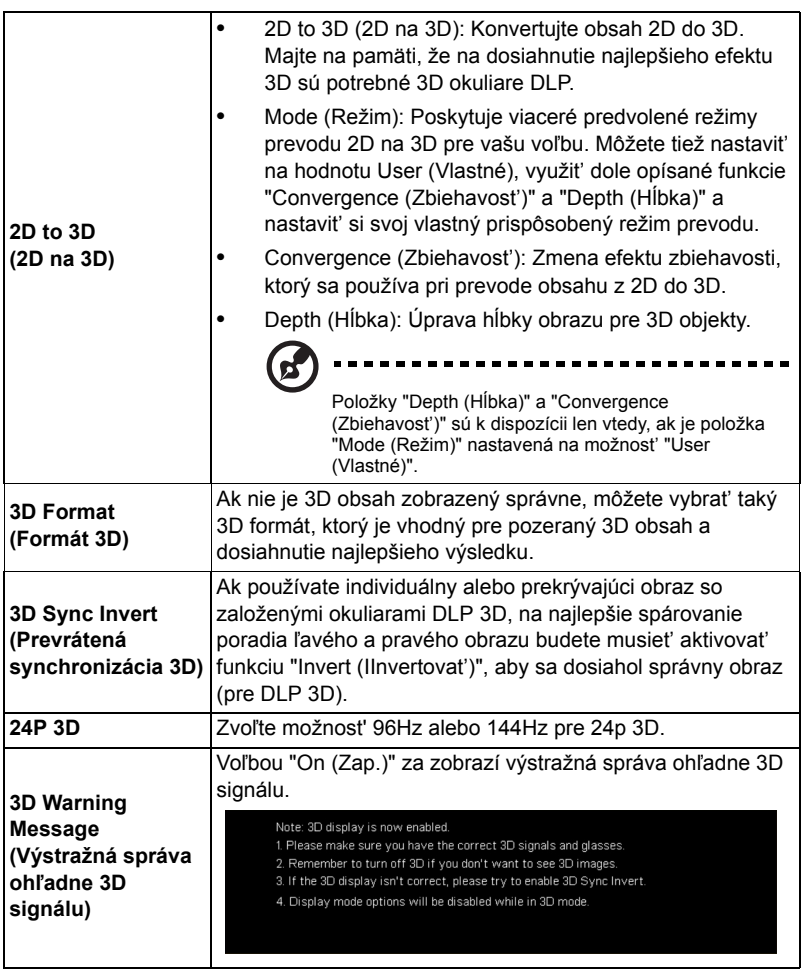

#### -------------------------------

**Poznámka:** Podporované synchronizácie 3D signálu:

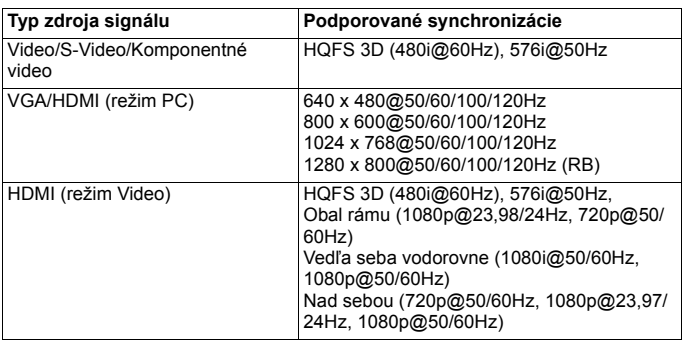

Aby bolo 3D zobrazenie správne, musia sa na grafickej karte aplikačného programu 3D vykonat' presné nastavenia.

Prehrávače SW, ako napríklad stereoskopický prehrávač a prehrávač DDD TriDef Media Player, môže podporovat' súbory v 3D formáte. Tieto prehrávače si môžete stiahnut' z nižšie uvedenej internetovej stránky.

- stereoskopický prehrávač (skúšobná verzia): http://www.3dtv.at/Downloads/ Index\_en.aspx

- DDD TriDef Media Player (skúšobná verzia): http://www.tridef.com/download/ TriDef-3-D-Experience-4.0.2.html

**Poznámka:** Položky "3D Sync Invert (Prevrátená synchronizácia 3D)" a "3D Format (Formát 3D)" sú k dispozícii len vtedy, ak je aktivovaná možnost' "3D".

# <span id="page-41-0"></span>**Language (Jazyk)**

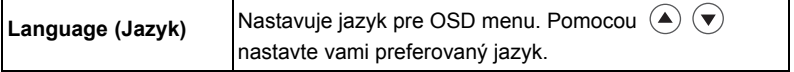

# <span id="page-42-0"></span>**Prílohy**

# <span id="page-42-1"></span>**Riešenie problémov**

Ak sa na vašom projektore Acer vyskytne problém, pozrite si nasledujúceho sprievodcu riešením problémov. Ak problém pretrváva, spojte sa so svojim miestnym predajcom alebo servisným strediskom.

#### Problémy obrazu a riešenia

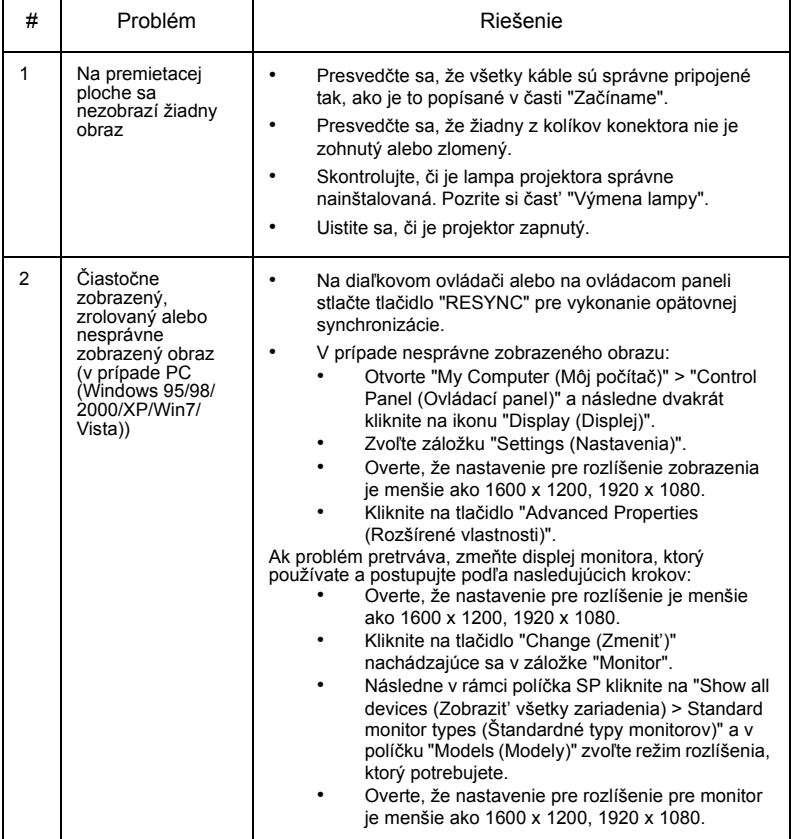

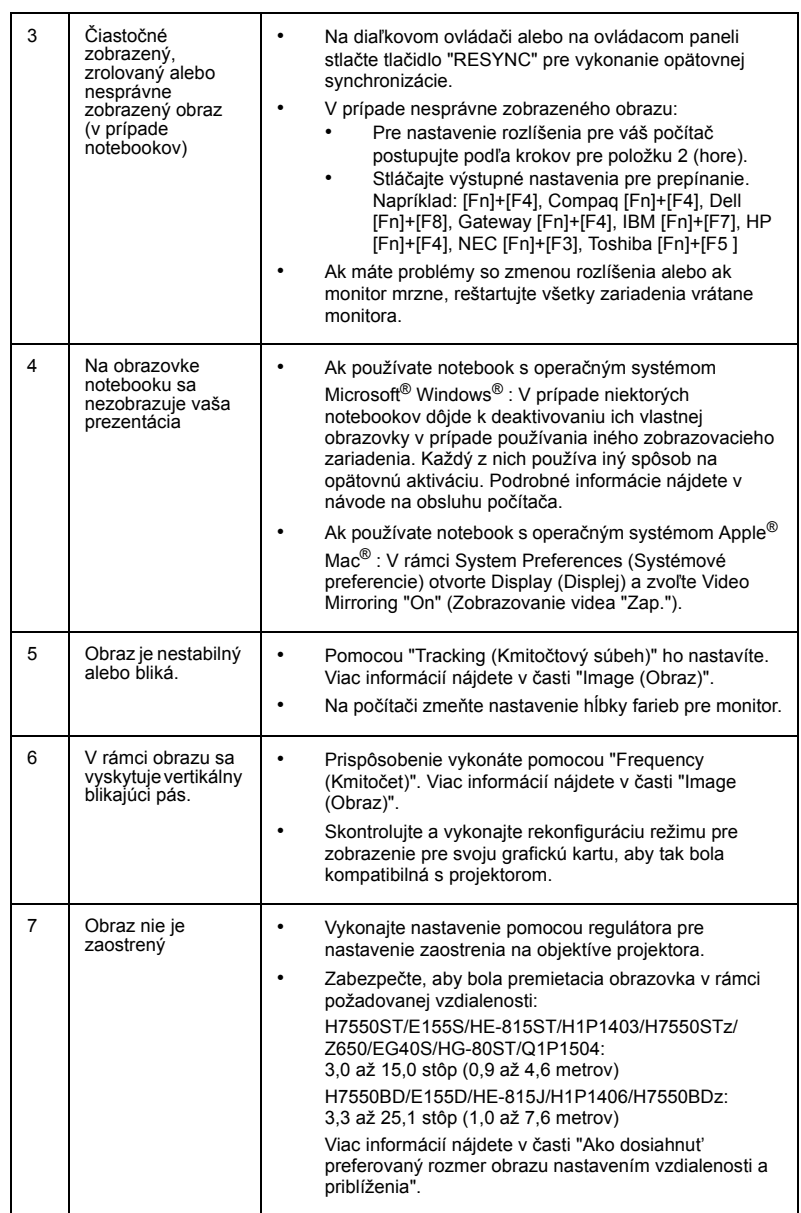

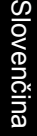

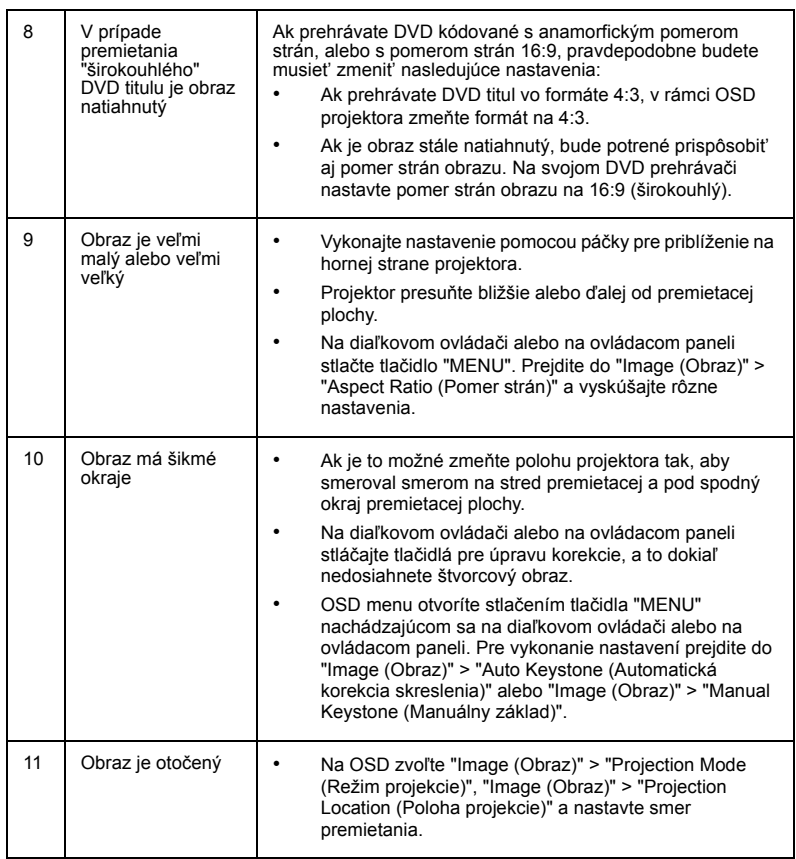

#### Problémy s projektorom

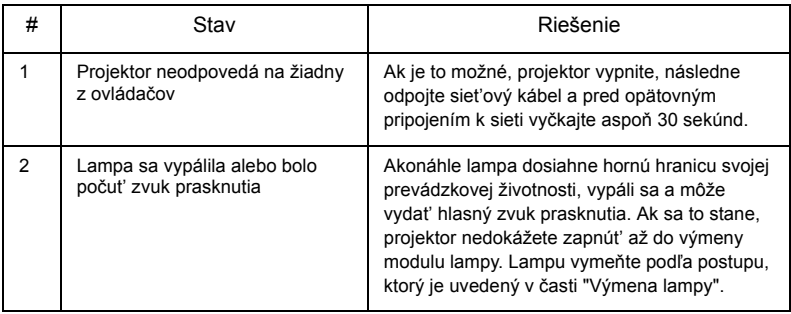

#### Hlásenia OSD

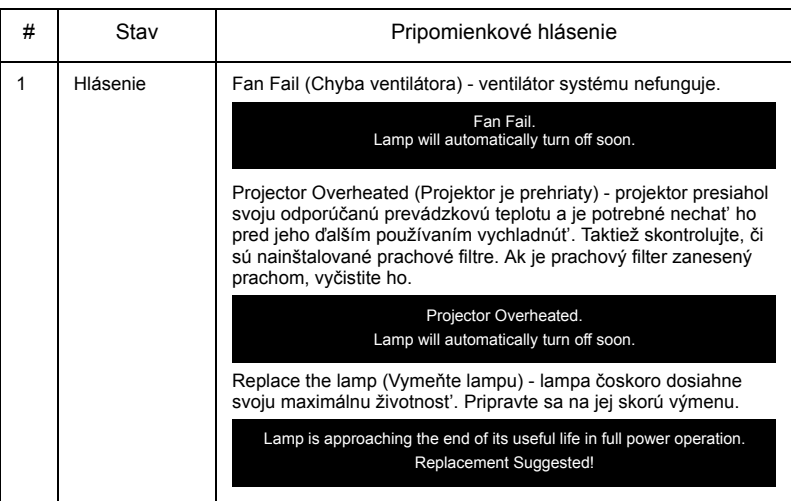

# <span id="page-46-0"></span>**Zoznam významov pre LED indikátory a alarmy**

#### LED hlásenia

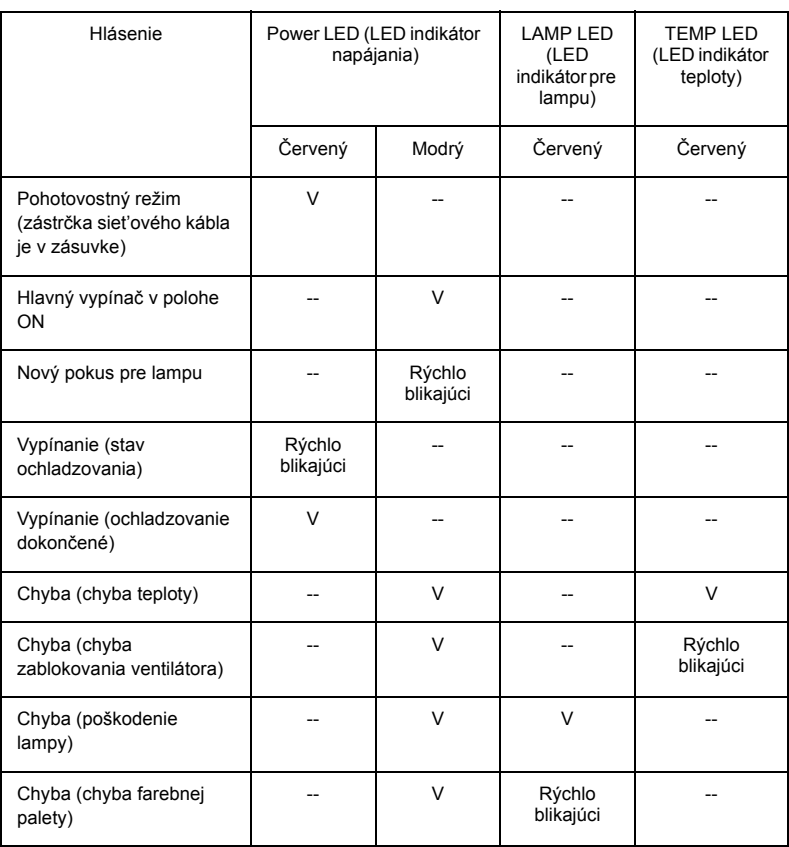

# <span id="page-47-0"></span>**Používanie vnútorných konektorov**

Stlačením vypínača projektor vypnite (1) (POWER). Nechajte projektor chladnúť počas doby aspoň 45 minút. Odpojte siet'ový kábel.

- 1 Na odskrutkovanie skrutky (alebo skrutiek) z krytu použite skrutkovač (Obrázok č. 1).
- 2 Vytlačte a odmontujte kryt. (Obrázok č. 2)
- 3 Vyhľadajte konektor HDMI (MHL) vedľa krúžku zaostrenia/priblíženia.
- 4 Zasuňte spodnú čast' adaptéra WirelessHD (voliteľné príslušenstvo) alebo iného adaptéra HDMI/MHL najprv do projektora (Obrázok č. 3) a potom zasuňte adaptér WirelessHD alebo iný adaptér HDMI/MHL do konektora HDMI (MHL) (Obrázok č. 4).
- 5 Ak potrebujete napájat' adaptér HDMI/MHL, k dispozícii je tiež kábel micro USB.
- 6 Nasaďte naspät' kryt a zatiahnite skrutky (Obrázok č. 5 ~ č. 6).

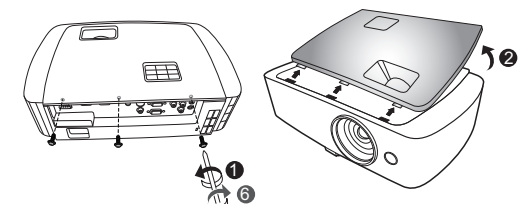

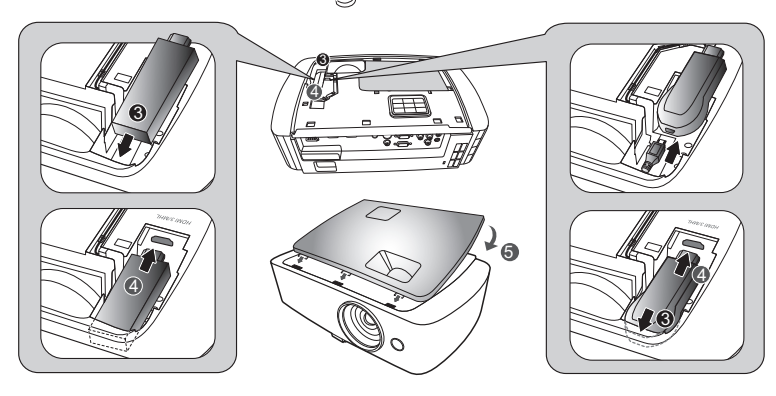

# <span id="page-48-1"></span><span id="page-48-0"></span>**Výmena lampy**

nechajte vychladnút'.

Pomocou skrutkovača odskrutkujte skrutku(y) z krytu a vytiahnite lampu.

Projektor sám zistí životnost' lampy. Zobrazí sa hlásenie **"Lamp is approaching the end of its useful life in full power operation. Replacement Suggested! (Lampa sa približuje ku koncu svojej životnosti s rámci plnej prevádzky. Odporúča sa výmena!)"** Ak uvidíte toto hlásenie, čo najskôr vymeňte lampu. Pred výmenou lampy nechajte projektor vychladnút' počas doby aspoň 45 minút.

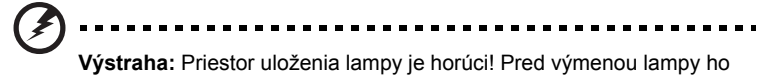

6 5 4 .<br>3 2 1  $\overline{2}$ 1 2  $1^{16}$ 7

Demontáž lampy:

Stlačením vypínača projektor vypnite  $\binom{1}{k}$  (POWER). Nechajte projektor chladnúť počas doby aspoň 45 minút. Odpojte siet'ový kábel.

- 1 Na odskrutkovanie skrutky (alebo skrutiek) z krytu použite skrutkovač (Obrázok č. 1).
- 2 Vytlačte a odmontujte kryt.
- 3 Odstráňte a zneškodnite ochranný povlak lampy (Obrázok č. 2).
- 4 Odskrutkujte skrutku, ktorá zaist'uje modul lampy (Obrázok č. 3).
- 5 Odpojte konektor lampy od projektora. Rukovät'zdvihnite tak, aby stála. Silou vytiahnite modul lampy (Obrázok č. 4).

Ak chcete vymenit' modul lampy, použite novú lampu a postupujte podľa postupu v opačnom slede krokov (Obrázok č. **6** ~ č. 0 ).

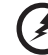

**Výstraha:** Aby ste znížili riziko osobného poranenia, nenechajte lampu modul lampy spadnút', ani sa nedotýkajte žiarovky Žiarovka sa môže rozbit' a môže spôsobit' poranenie v prípade, ak spadne.

# <span id="page-49-0"></span>**Inštalácia na stop**

Ak si želáte projektor nainštalovat' pomocou konštrukcie umiestnenej na strope, postupujte podľa dolu uvedených krokov:

1 Na pevnej a nepoškodenej časti stropu vyvŕtajte štyri diery a namontujte montážnu základňu.

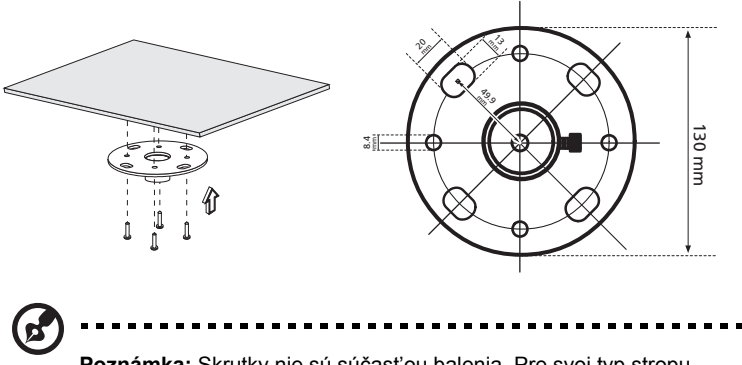

**Poznámka:** Skrutky nie sú súčast'ou balenia. Pre svoj typ stropu zaobstarajte vhodné skrutky.

2 Pomocou skrutiek s valcovou hlavou vhodného typu priskrutkujte tyč pre umiestnenie na strop.

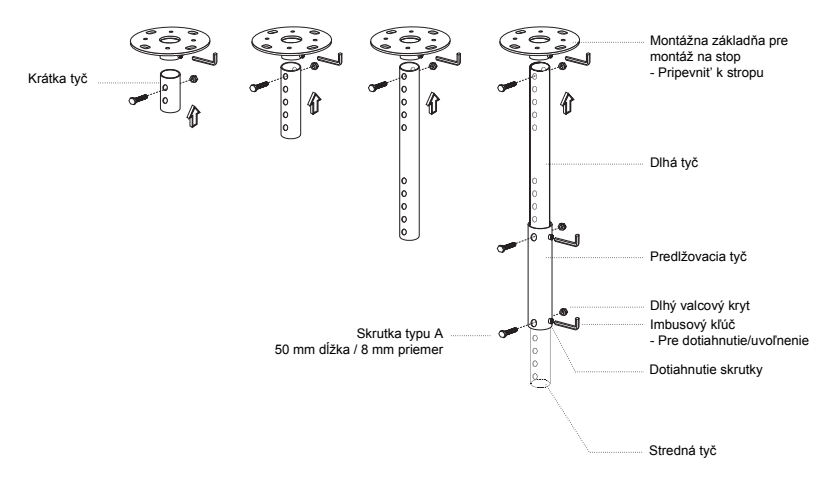

3 Pre namontovanie projektora k spone pre osadenie na strop použite pre veľkost' projektora správny počet skrutiek.

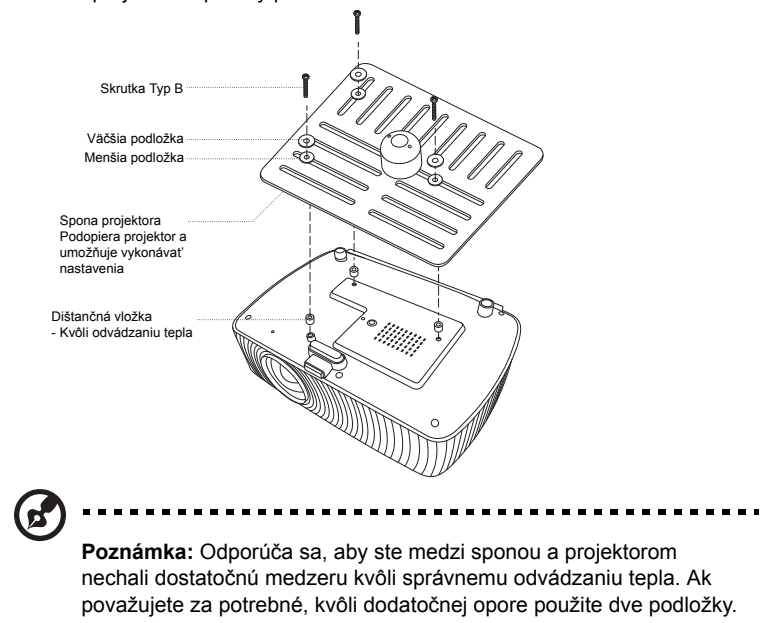

4 Sponu pre upevnenie na strop primontujte k lište pre umiestnenie na strop.

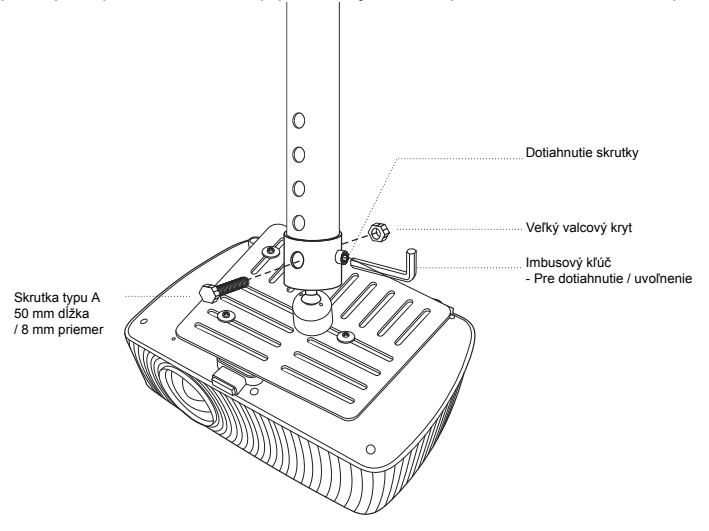

41

5 Podľa potreby nastavte uhol a polohu.

42

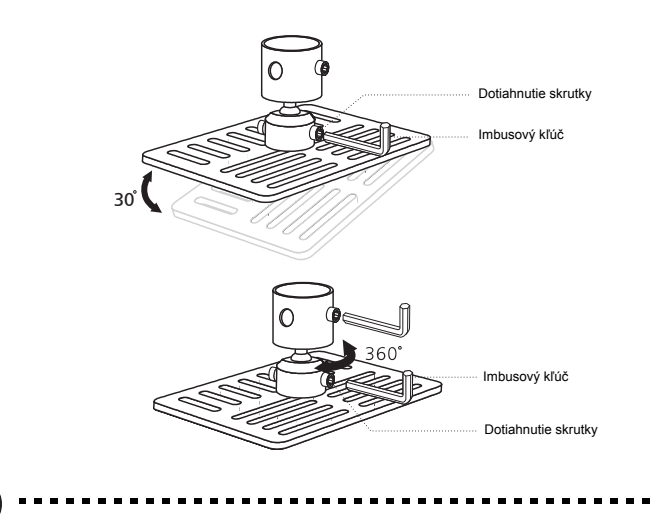

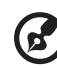

**Poznámka:** Vhodný typ skrutky a podložky pre každý model je uvedený v dolu uvedenej tabuľke. V balíku so skrutkami nájdete skrutky priemeru 4 mm.

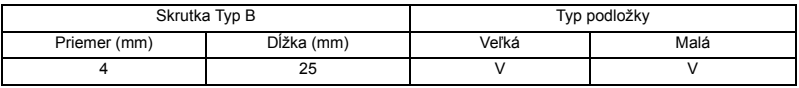

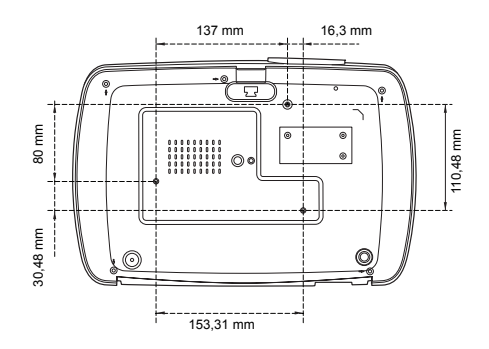

# <span id="page-52-0"></span>**Špecifikácie**

Dolu uvedené špecifikácie podliehajú zmenám bez predchádzajúceho upozornenia. Aktuálne špecifikácie nájdete v marketingových špecifikáciách publikovaných spoločnost'ou Acer.

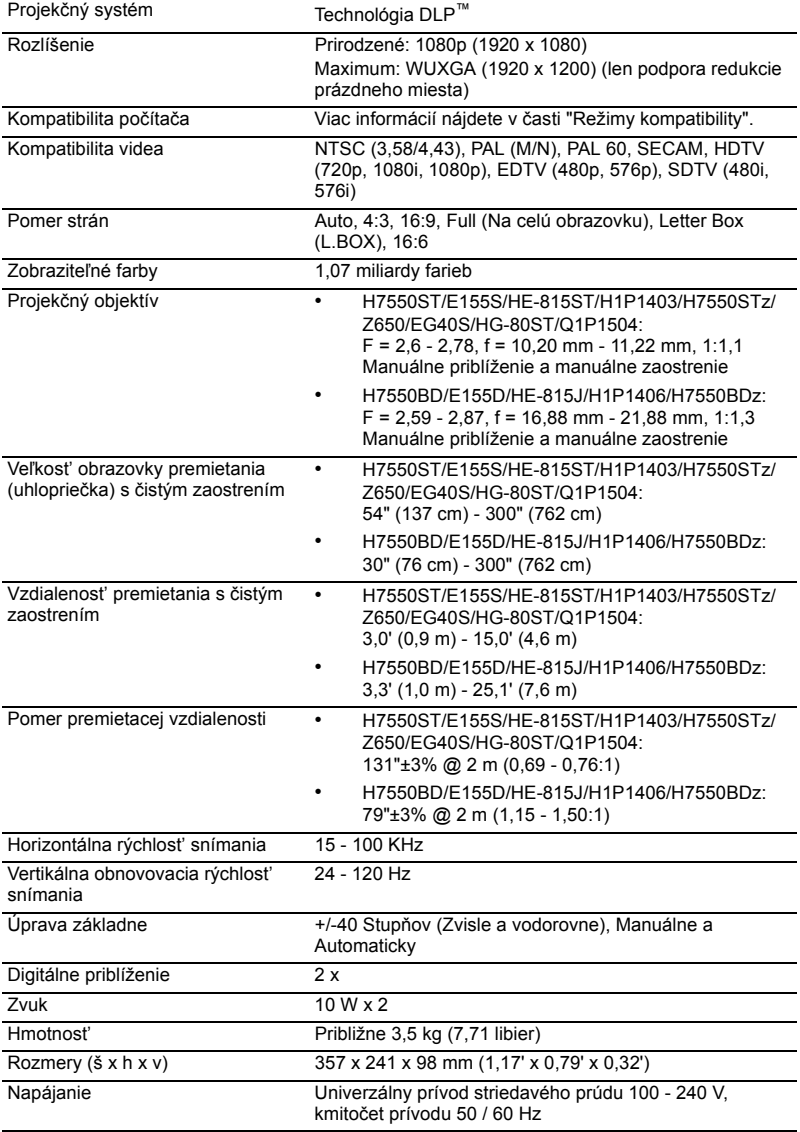

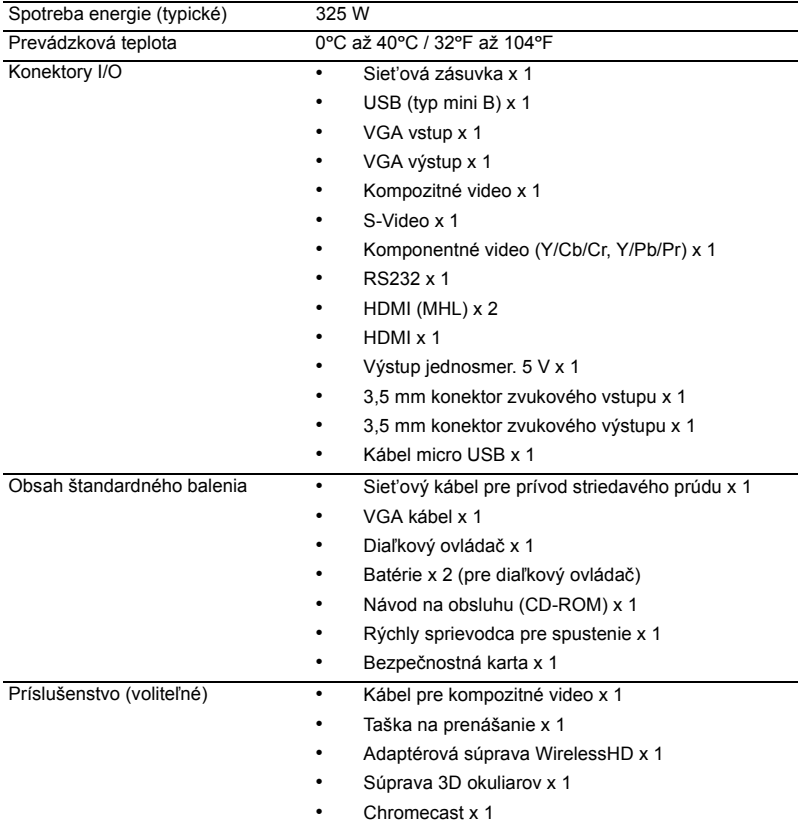

\* Dizajn a špecifikácie podliehajú zmenám bez predchádzajúceho upozornenia.

# <span id="page-54-0"></span>**Režimy kompatibility**

1 VGA analógový - signál PC

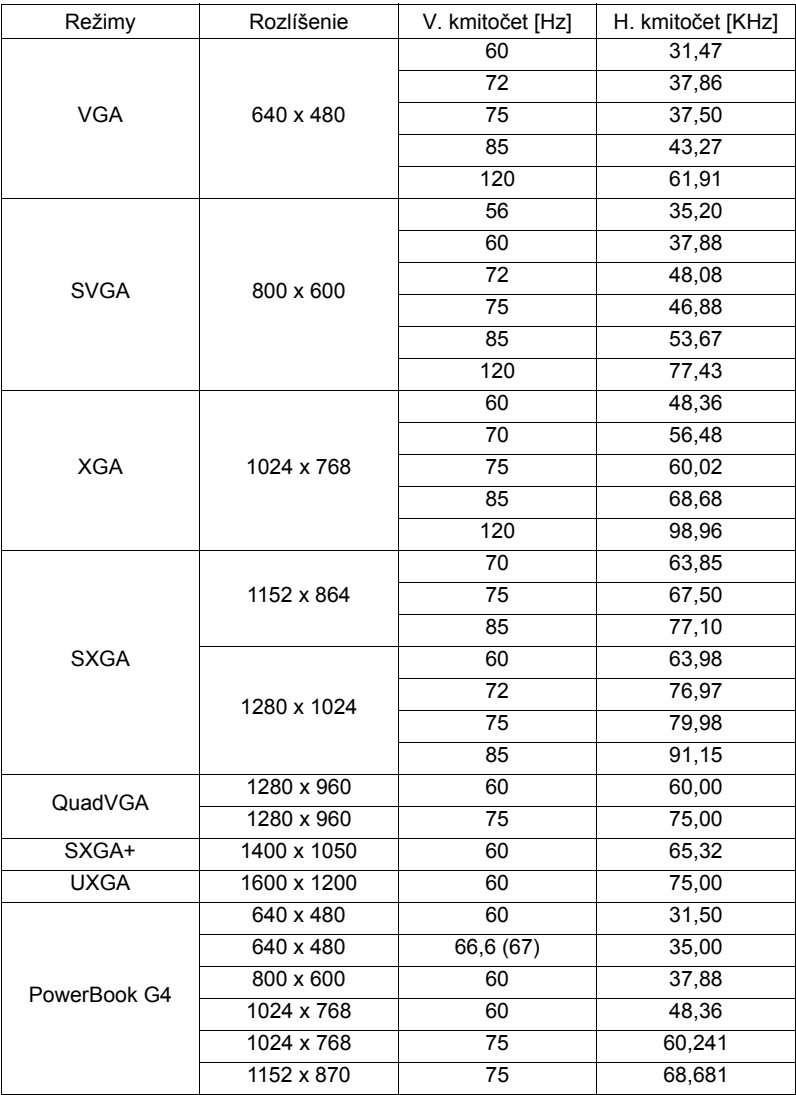

Sloven čina

45

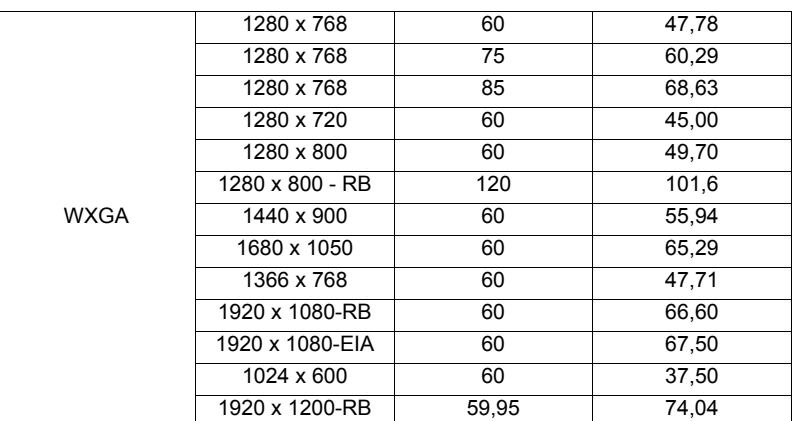

2 HDMI - signál PC

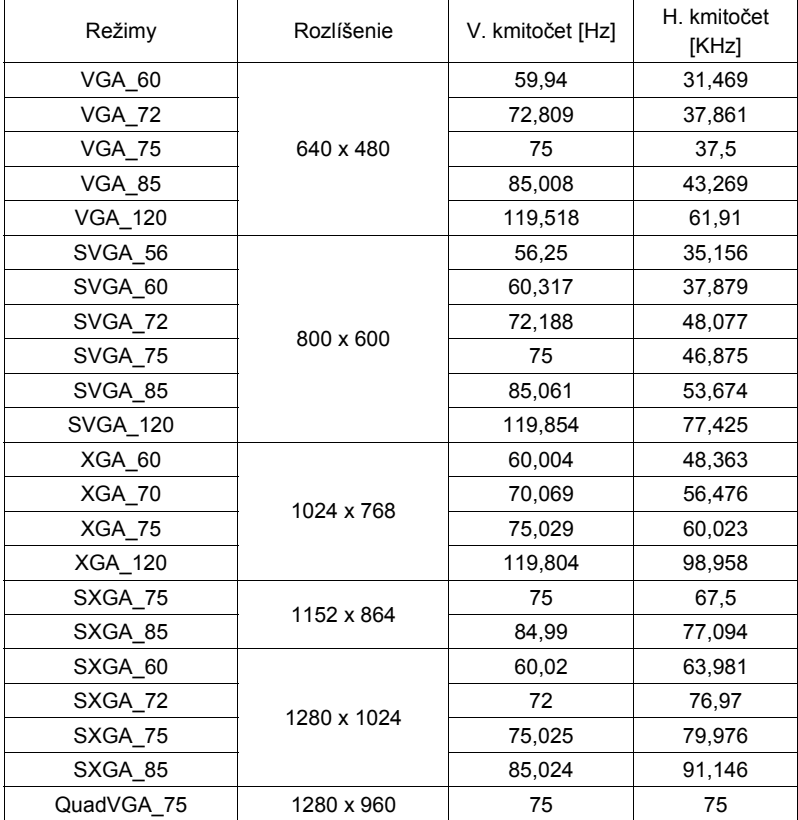

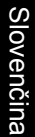

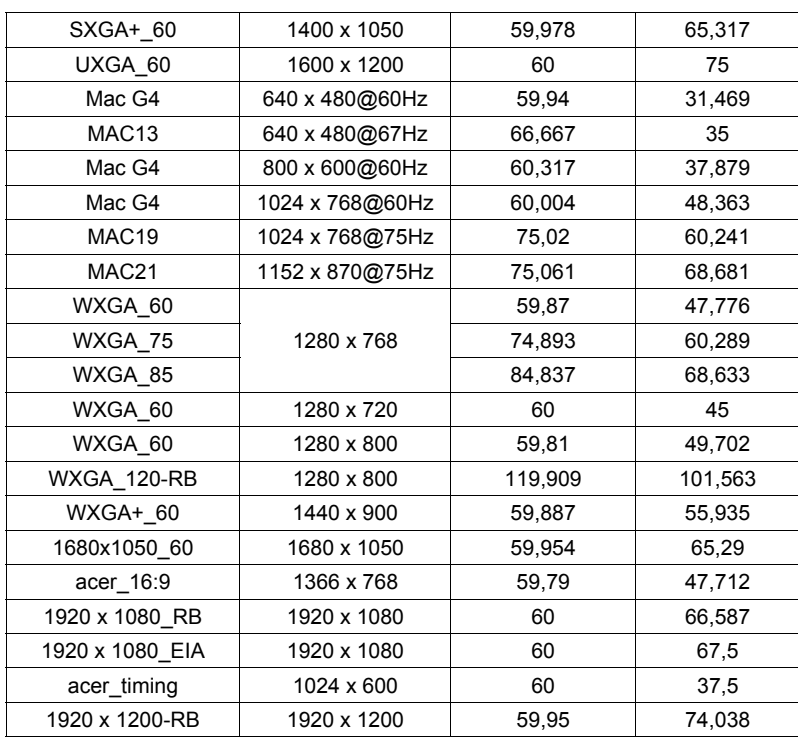

3 HDMI – Video signál

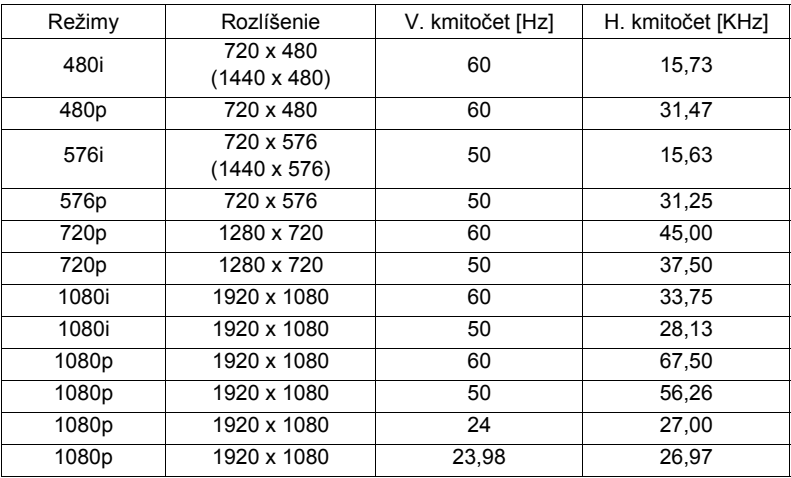

#### 4 MHL – Video signál

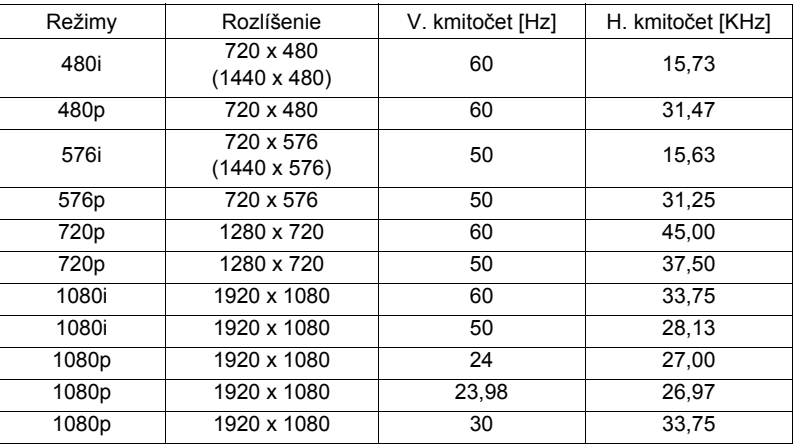

#### 5 Signál YPbPr

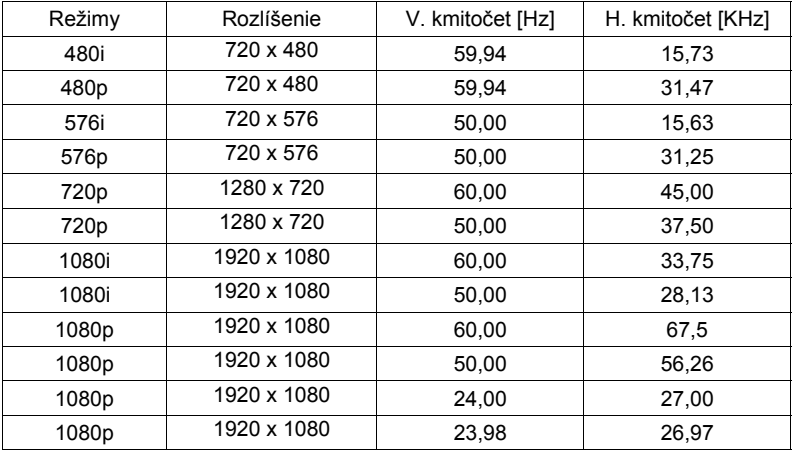

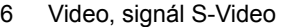

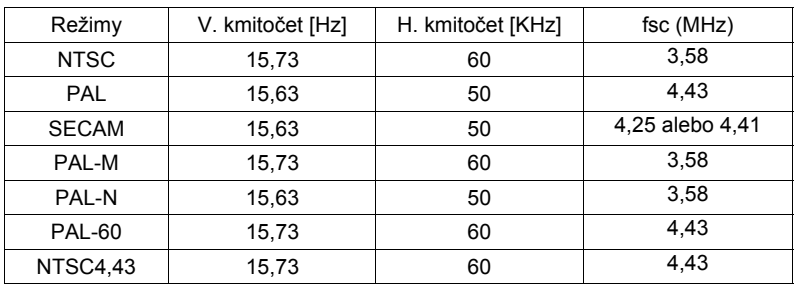

# <span id="page-59-0"></span>**Nariadenia a bezpečnostné vyhlásenia**

### Prehlásenie o zhode s FCC

Toto zariadenie bolo preskúšané a bolo zistené, že je v zhode s limitnými hodnotami pre digitálne zariadenia triedy B, a to v súlade s čast'ou 15 Pravidiel FCC. Tieto medzné hodnoty sú navrhnuté tak, aby poskytovali rozumnú ochranu proti rušivému vplyvu v bytovej zástavbe. Toto zariadenie generuje, využíva a môže aj vyžarovat' energiu s rádiovou frekvenciou, a ak nie je nainštalované a nepoužíva sa v súlade s týmito inštrukciami, môže spôsobovat' škodlivé rušenie rádiovej komunikácie.

Neexistuje však žiadna záruka, že sa pri danej inštalácii nevyskytne takáto interferencia. Ak toto zariadenie ruší rádiový či televízny príjem, čo zistíte tým, že ho vypnete a zapnete, užívateľ sa môže pokúsit' odstránit' rušenie jedným alebo viacerými z nasledujúcich opatrení:

- Zmenit' orientáciu alebo polohu antény pre príjem.
- Zvýšit' odstup medzi zariadením a prijímačom.
- Pripojit' zariadenie do zástrčky v inom obvode než je pripojený prijímač.
- Prekonzultujte túto náležitost' s dodávateľom alebo skúseným rádiovým alebo televíznym technikom, ktorý Vám pomôže.

### Poznámka: Tienené káble

Všetky pripojenia k iným zariadeniam výpočtovej techniky musia byt' zrealizované pomocou tienených káblov, aby sa takto zachoval súlad s nariadeniami FCC.

### Poznámka: Periférne zariadenia

K tomuto zariadeniu možno pripájat' jedine periférne zariadenia (vstupné/výstupné zariadenia, terminály, tlačiarne, atď.) s certifikátom zhody s medznými hodnotami triedy B. Prevádzka v spojení s nie certifikovanými periférnymi zariadeniami bude mat' zvyčajne za následok rušenie rozhlasového a televízneho príjmu.

### Výstraha

Zmeny a úpravy, ktoré nie sú výslovne povolené výrobcom, môžu spôsobit' zánik oprávnenia používateľa na prevádzkovanie tohto zariadenia, ktoré vydáva americký Federálny výbor pre telekomunikácie.

### Prevádzkové podmienky

Toto zariadenie je v súlade s čast'ou 15 Pravidiel FCC. Prevádzka podlieha dvom nasledujúcim podmienkam: (1) Toto zariadenie môže spôsobit' škodlivú interferenciu a (2) toto zariadenie musí akceptovat' akúkoľvek prijímanú interferenciu, a to vrátane interferencie, ktorá môže spôsobit' neželateľnú prevádzku.

### Poznámka: Užívatelia v Kanade

Tento digitálny prístroj triedy B je v súlade s kanadskou normou ICES-003.

# Remarque à l'intention des utilisateurs canadiens

Cet appareil numérique de la classe B est conforme a la norme NMB-003 du Canada.

# Prehlásenie o zhode pre krajiny EÚ

Spoločnost' Acer týmto prehlasuje, že táto séria projektorov je v zhode so základnými požiadavkami a ostatnými príslušnými ustanoveniami smernice 1999/5/EC.

Zhoda s ruskou regulačnou certifikáciou

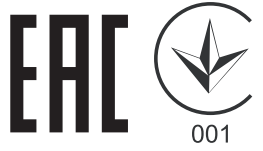

# Regulačné vyhlásenie pre rádiové zariadenie

vybavených bezdrôtovou LAN a/alebo Bluetooth.

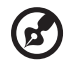

**Poznámka**: Dolu uvedená regulačná informácia sa týka iba modelov

### Všeobecne

Tento výrobok je v zhode s normami týkajúcimi sa rozhlasovej frekvencie a bezpečnosti platnými v ktorejkoľvek z krajín alebo regiónov, v ktorých bol schválený pre bezdrôtové použitie. Na základe konfigurácie tento výrobok môže ale nemusí obsahovat' bezdrôtové rádiové zariadenia (ako je napríklad modul bezdrôtovej LAN a/alebo Bluetooth).

### Kanada — zariadenia na rádiovú komunikáciu s nízkym výkonomnevyžadujúce vydanie licencie (RSS-210)

```
a Všeobecné informácie
Prevádzka podlieha dvom nasledujúcim podmienkam:
 1. Toto zariadenie nesmie spôsobit' interferenciu a
 2. Toto zariadenie musí akceptovat' prijatú interferenciu, a to vrátane 
 interferencie, ktorá môže spôsobit' neželateľnú činnost' zariadenia.
```
b Prevádzka v pásme 2,4 GHz Kvôli zabráneniu vzniku interferencie so službami vykonávanými na základe vydania licencie je toto zariadenie určené na používanie vo vnútri, pričom jeho inštalácia v exteriéri podlieha vydaniu licencie.

Toto zariadenie musí byt' používane presne podľa nariadení a obmedzení platných v krajine používania. Viac informácií získate na miestnom úrade v krajine použitia. Najnovší zoznam krajín nájdete na stránke http://ec.europa.eu/enterprise/rtte/implem.htm.

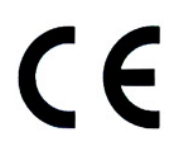

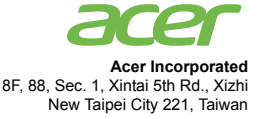

#### **Declaration of Conformity**

#### We,

#### **Acer Incorporated**

8F, 88, Sec. 1, Xintai 5th Rd., Xizhi, New Taipei City 221, Taiwan Contact Person: Mr. RU Jan, e-mail:ru\_jan@acer.com.tw

And,

**Acer Italy s.r.l** Via Lepetit, 40, 20020 Lainate (MI) Italy Tel: +39-02-939-921, Fax: +39-02 9399-2913 www.acer.it

Declare under our own responsibility that the product: **Product: DLP Projector Trade Name: Acer Model Number: H7550ST/E155S/HE-815ST/H1P1403/H7550STz/ H7550BD/E155D/HE-815J/H1P1406/H7550BDz/ Z650/EG40S/HG-80ST/Q1P1504 series**

To which this declaration refers conforms to the relevant standard or other standardizing documents:

- EN55022:2010 Class B; EN 55024:2010
- EN61000-3-2:2006+A1:2009+A2:2009, Class A
- EN61000-3-3:2008
- EN 60950-1:2006/A11:2009/A1:2010+A12:2011
- Regulation (EC) No. 1275/ 2008; EN 62301:2005
- EN50581:2012

We hereby declare above product is in compliance with the essential requirements and other relevant provisions of EMC Directive 2004/108/EC, Low Voltage Directive 2006/95/EC and RoHS Directive 2011/ 65/EU and Directive 2009/125/EC with regard to establishing a framework for the setting of ecodesign requirements for energy-related product.

#### **Year to begin affixing CE marking 2014.**

RuI

**RU Jan/Sr. Manager Date Regulation Center, Acer Inc.**

**Nov. 21, 2014 -**

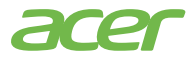

**Acer America Corporation** 333 West San Carlos St., Suite 1500 San Jose, CA 95110 U. S. A. Tel: 254-298-4000 Fax: 254-298-4147 www.acer.com

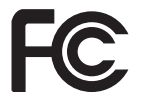

#### **Federal Communications Commission Declaration of Conformity**

This device complies with Part 15 of the FCC Rules. Operation is subject to the following two conditions: (1) this device may not cause harmful interference, and (2) this device must accept any interference received, including interference that may cause undesired operation.

The following local Manufacturer /Importer is responsible for this declaration:

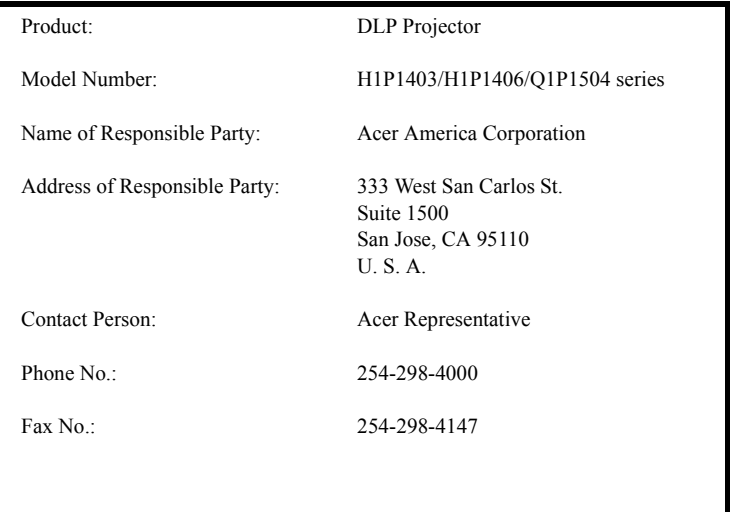